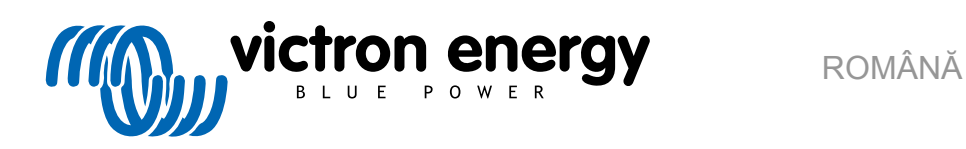

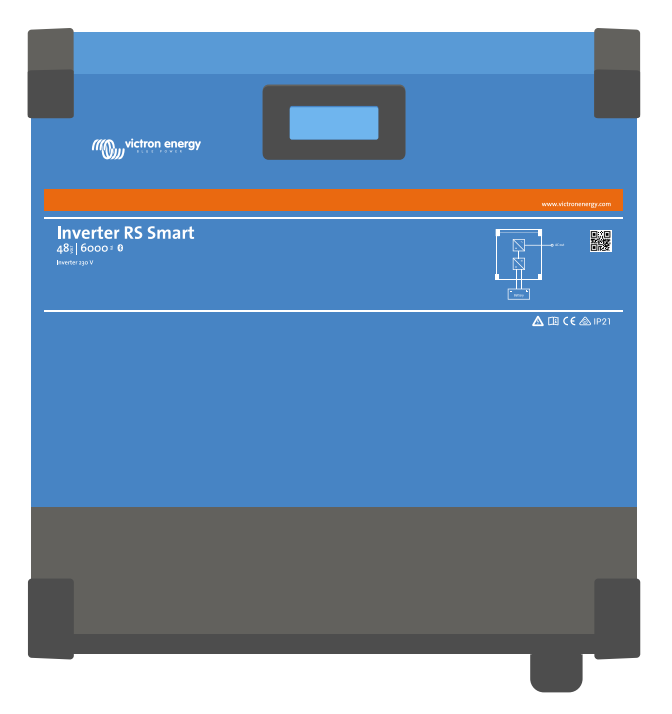

# **Invertor RS Smart**

Rev. 05 - 07/2023 Acest manual este disponibil și în format [HTML5](https://www.victronenergy.com/media/pg/Inverter_RS_Smart/ro/index-ro.html).

# **Cuprins**

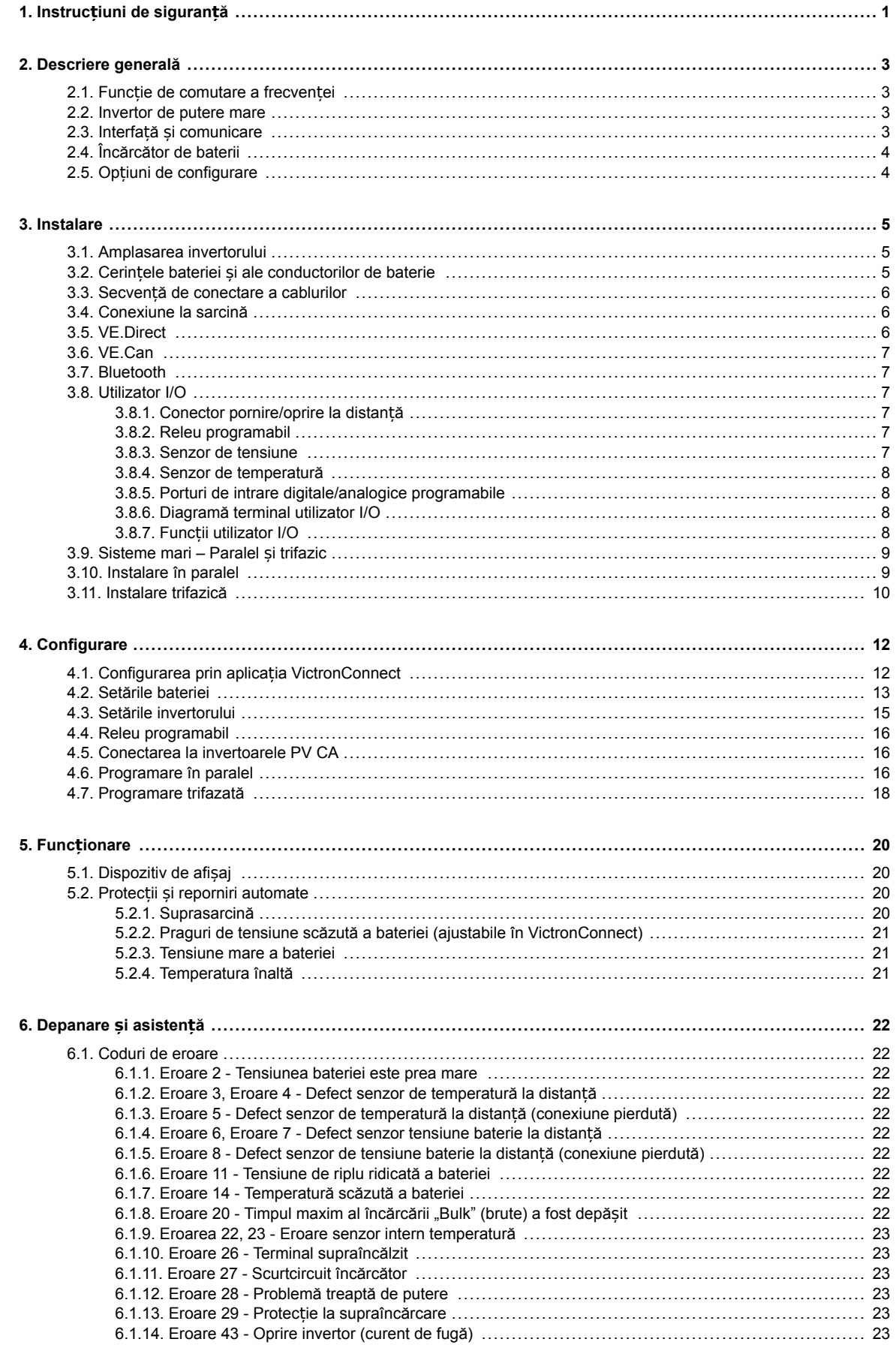

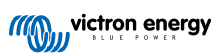

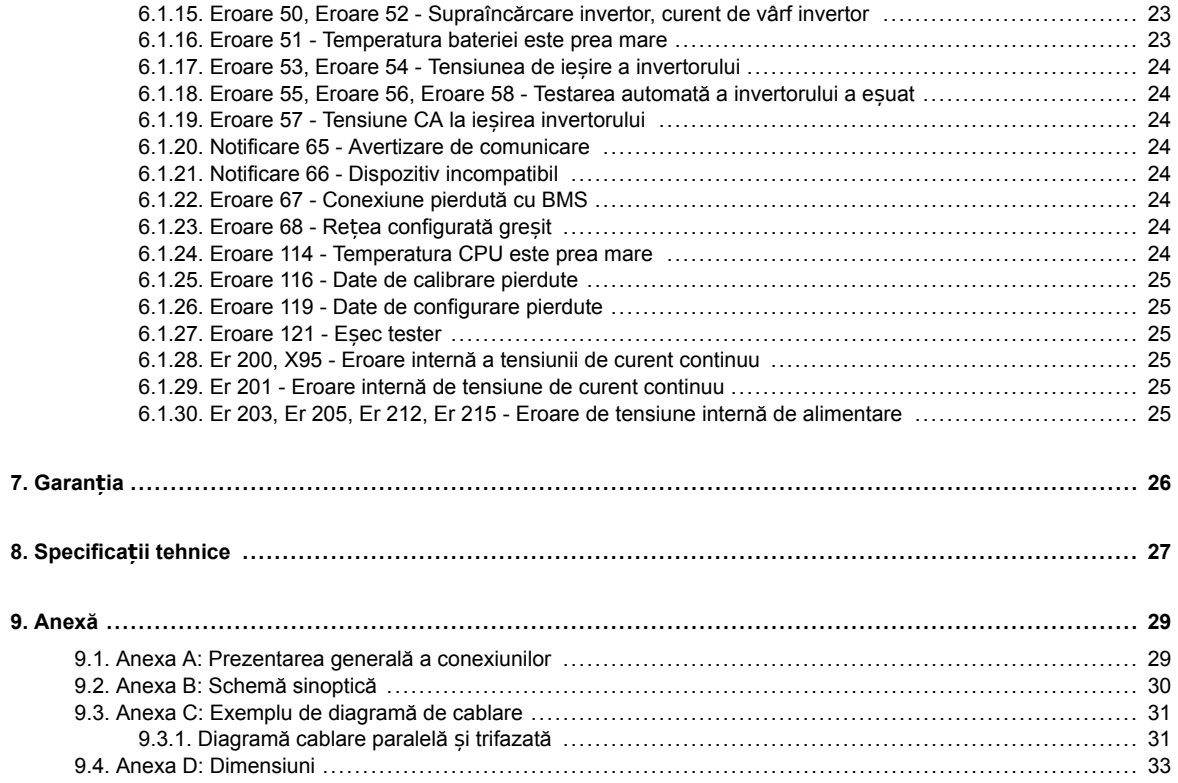

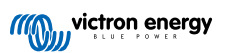

# <span id="page-3-0"></span>**1. Instrucțiuni de siguranță**

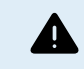

PERICOL DE ELECTROCUTARE

Citiți cu atenție manualul înainte de instalarea și punerea în funcțiune a produsului.

Acest produs este proiectat și testat în conformitate cu standardele internaționale. Echipamentul ar trebui utilizat numai pentru aplicația desemnată.

Consultați specificațiile furnizate de producătorul bateriei pentru a vă asigura că bateria este adecvată pentru utilizarea cu acest produs. Instrucțiunile de siguranță ale producătorului bateriei trebuie întotdeauna respectate.

Protejați modulele solare de lumina accidentală în timpul instalării, de ex., acoperiți-le.

Nu atingeți niciodată capetele neizolate ale cablurilor.

Utilizați numai scule izolate.

Conexiunile trebuie întotdeauna efectuate în secvența deschisă în capitolul Instalare din acest manual.

Instalatorul produsului trebuie să ofere o cale prin care reducerea tensionării cablurilor să prevină transmiterea tensiunii la conexiuni.

În plus față de acest manual, de manualul de operare sau reparare a sistemului trebuie inclus și un manual de întreținere a bateriei, aplicabil tipului de baterie utilizată. Bateria trebuie amplasată într-o zonă ventilată corespunzător.

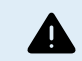

SELECTAREA CABLURILOR CONDUCTOARE

Utilizați un cablu de cupru flexibil cu fire multiple pentru baterie și conexiunile PV (panou fotovoltaic).

Diametrul maxim al firelor individuale este de 0,4 mm/0,125 mm² (0,016 inci/AWG26).

De exemplu, un cablu de 25 mm² trebuie să aibă minimum 196 fire (fire de clasa 5 sau mai ridicată, conform VDE 0295, IEC 60228 și BS6360).

Un cablu de calibru AWG2 trebuie să aibă minimum 259/26 fire (259 fire de AWG26)

Temperatura maximă de operare: ≥ 90 °C

Exemplu de cablu corespunzător: cablu de clasa 5 cu trei clasificări (are trei aprobări: americană (UL), canadiană (CSA) și britanică (BS)).

În caz de fire mai groase, zona de contact va fi prea mică, iar rezistența ridicată la contact rezultată va cauza supraîncălzire severă, eventual conducând la incendiu.

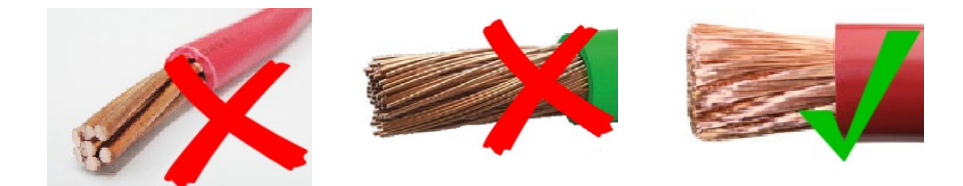

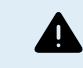

RISC DE VĂTĂMARE SAU DECES

Componentele interne pot avea o tensiune de 400-500 VCC chiar și atunci când produsul este oprit!

Terminalele de intrare și/sau de ieșire pot încă fi periculos electrificate, chiar atunci când aparatura este oprită. Deconectați întotdeauna toate conexiunile la alimentare (de ex., bateria, izolatorul solar CC și ieșirea CA etc.) și așteptați minimum 5 minute înainte de a efectua lucrări asupra produsului.

Produsul nu are componentele interne care pot fi reparate de utilizator. Nu îndepărtați placa frontală și nu operați produsul dacă panourile au fost îndepărtate. Orice reparație trebuie efectuată de către personal calificat.

Vă rugăm să citiți instrucțiunile de instalare din manualul de instalare înainte de a instala echipamentul.

Acesta este un produs din Clasa I de siguranță (furnizat cu un terminal de împământare pentru protecție). Șașiul trebuie să fie împământat. Produsul trebuie oprit și blocat pentru a nu fi operat în mod neintenționat ori de câte ori protecția de împământare a fost deteriorată. Vă rugăm să contactați personalul de service calificat.

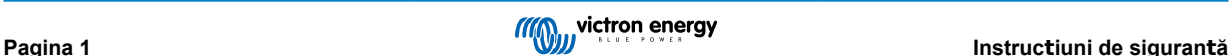

Invertoarele neizolate vin cu instrucțiuni de instalare care necesită module fotovoltaice cu un rating IEC 61730, clasa A.

Dacă tensiunea maximă de funcționare a rețelei de curent alternativ este mai mare decât tensiunea maximă a sistemului fotovoltaic, instrucțiunile vor solicita module fotovoltaice cu o tensiune nominală maximă a sistemului bazată pe tensiunea de retea de curent alternativ.

#### **Mediu înconjurător și acces**

Asigurați-vă că echipamentul este utilizat conform condițiilor ambiante corecte. Nu operați niciodată produsul într-un mediu umed sau cu praf. Nu utilizați niciodată produsul atunci când există riscul de explozii cauzate de gaz sau pulberi. Asigurați-vă că există suficient spațiu pentru ventilație deasupra și dedesubtul produsului și verificați ca orificiile de aerisire să nu fie obstrucționate.

Acest produs trebuie instalat într-un loc cu acces restricționat pentru persoane (inclusiv copii) cu dizabilități fizice, senzoriale sau mentale sau care nu au o experiență relevantă sau cunoștințe de utilizare a aparatului, cu excepția cazului când acestea sunt supravegheate sau după ce au primit instrucțiuni de utilizare a produsului de la o persoană care este responsabilă pentru siguranța lor.

Conexiunile la componentele sub tensiune trebuie acoperite după instalare.

**Simboluri pentru carcasă**

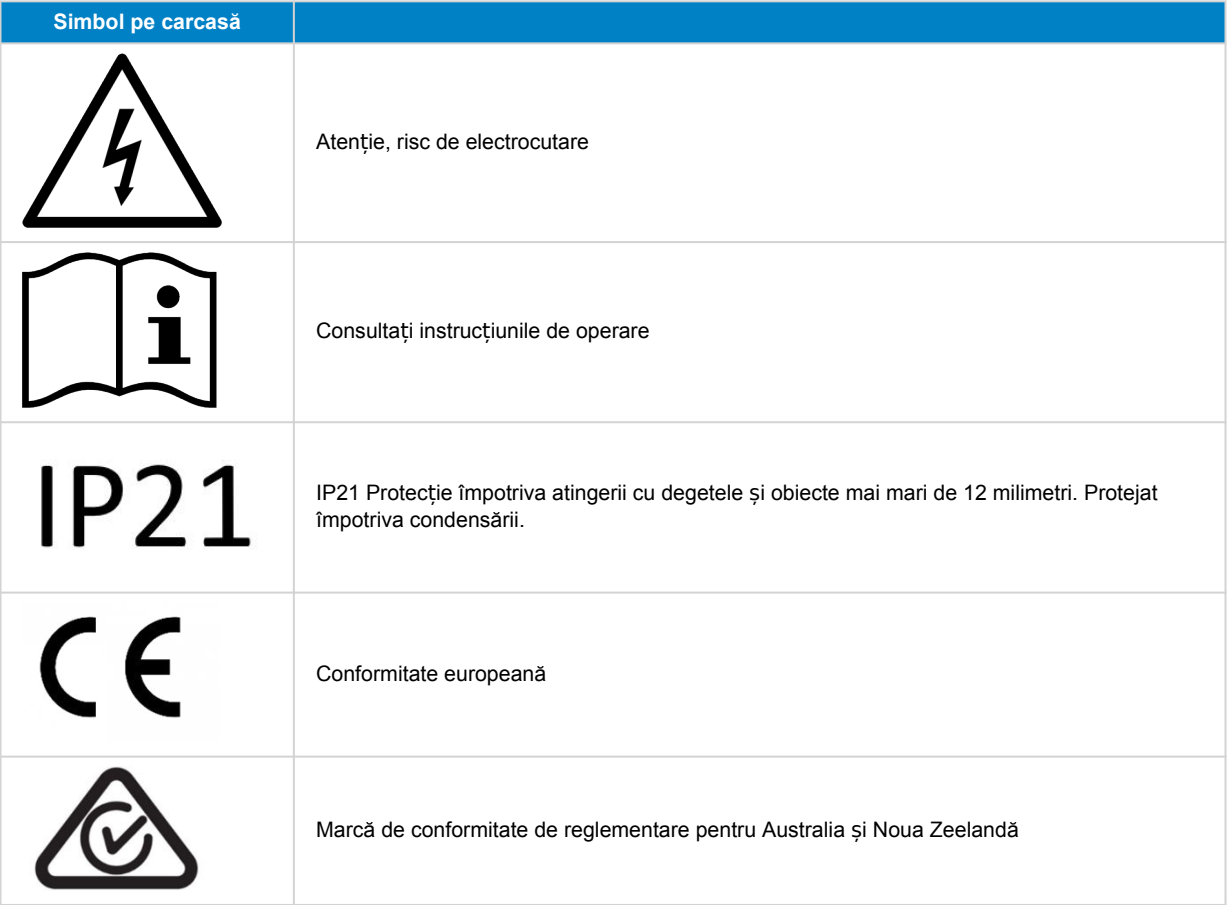

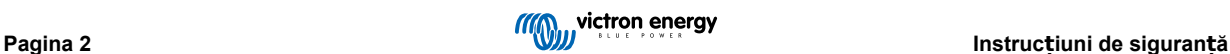

# <span id="page-5-0"></span>**2. Descriere generală**

Inverter RS Smart este un Inverter.

Este conceput să opereze cu un banc de baterii de 48 V și produce o undă sinusoidală CA pură la 230 V.

# **2.1. Funcție de comutare a frecvenței**

Atunci când invertoarele fotovoltaice externe sunt conectate la ieșirea invertorului, energia solară în exces este utilizată pentru a reîncărca bateriile. Odată ce tensiunea de absorbție a bateriei este atinsă, curentul de încărcare se va reduce prin decalarea frecvenței de ieșire mai mare. Această decalare a frecvenței este automată și nu necesită configurare pe Inverter RS, deși invertorul fotovoltaic CA poate necesita o configurare suplimentară.

Această funcție este utilizată pentru protecția bateriilor împotriva supraîncărcării și asistență panouri solare.

Inverter RS nu permite încărcarea completă a bateriei de la un invertor fotovoltaic de CA la o stare de încărcare de 100 %.

Aceasta este o măsură de siguranță al cărui scop este de a preveni supraîncărcarea bateriei în momentul în care ieșirea fotovoltaică de CA nu poate fi ajustată suficient de rapid pentru a preveni o oprire a sistemului, astfel că în momentul în care se încarcă fotovoltaic cu CA, mai rămâne o anumită capacitate în baterie pentru a absorbi acest surplus.

Pentru a finaliza o încărcare completă de la energia solară, conectați panoul fotovoltaic la încărcătorul solar MPPT intern sau la un alt MPPT CC.

# **2.2. Invertor de putere mare**

**Punct maxim de putere** - Invertorul este capabil să furnizeze o putere de ieșire maximă de curent alternativ poate crește până la 9000 W sau 50 A CA, timp de 3 secunde. Acest lucru sprijină funcționarea lină pentru pornirea motorului și alte supratensiuni solicitante.

**Protecție la temperatură** - Protecție împotriva supratemperaturii și reducerea puterii când temperatura este ridicată.

# **2.3. Interfață și comunicare**

#### **Port VE.Direct și două porturi VE.Can**

Inverter RS suportă doar o conexiune de date la un dispozitiv GX (de exemplu, Cerbo GX) prin intermediul portului VE.Can, și nu prin portul VE.Direct. Portul VE.Direct poate fi utilizat pentru a conecta un GlobalLink 520 pentru monitorizarea datelor de la distanță sau un dispozitiv USB la VE.Direct pentru acces VictronConnect pe un computer cu Windows.

#### **Dispozitiv de afișaj**

Un ecran LCD cu iluminare de fundal, cu 4 rânduri, afișează informații operaționale, inclusiv nivelurile de încărcare a bateriei, producția de energie solară și pictogramele de sistem.

#### **Conector utilizator I/O:**

- Intrare auxiliară 1, 2
- Releu programabil
- Detector tensiune baterie (Vsense)
- Detector temperatură baterie (Tsense)
- H la distanță și L la distanță Configurabil

#### **Bluetooth Smart încorporat**

Soluție wireless pentru configurarea, monitorizarea și actualizarea regulatorului folosind telefoane inteligente Apple sau Android, tablete sau alte dispozitive compatibile.

#### **Configurare și monitorizare cu VictronConnect**

Configurați cu aplicația VictronConnect disponibilă pentru dispozitive iOS, Android, precum și pentru computere macOS și Windows. Pentru sistemele Windows este necesar un accesoriu VE.Direct to USB; introduceți VictronConnect în caseta de căutare de pe site-ul nostru și consultați pagina de descărcare VictronConnect pentru detalii.

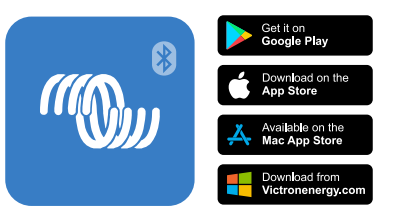

# <span id="page-6-0"></span>**2.4. Încărcător de baterii**

Bateriile pot fi încărcate solar dacă un invertor de rețea PV CA este conectat la ieșirea CA. Dimensiunea maximă a convertorului de rețea poate fi 5000 W. Curentul de încărcare maximum este limitat la 100 A și va fi redus, dacă tensiunea bateriei depășește 60 V. În aplicația VictronConnect se poate seta un curent maxim de încărcare personalizat. Încărcarea bateriei se va realiza până la aproximativ 98 % din nivelul de încărcare a bateriei.

Algoritmul încărcătorului este același precum pentru regulatoarele solare BlueSolar MPPT. Acesta furnizează parametri prestabiliți pentru bateria încorporată și permite modul expert să definească parametri de încărcare suplimentari.

# **2.5. Opțiuni de configurare**

#### **Încărcare adaptivă în trei pași**

Regulatorul de încărcare este configurat pentru un proces de încărcare în trei etape: "Bulk" (brută) - "Absorption" (absorbție) -"Float" (tampon)

De asemenea, poate fi programată o încărcare de egalizare regulată.

Perioada de încărcare "Bulk" (brută) - În această etapă, regulatorul livrează cât mai mult curent posibil pentru a reîncărca rapid bateriile.

"Absorption" (absorbție) - Atunci când tensiunea bateriei atinge setarea de absorbție a tensiunii, regulatorul comută la modul de tensiune constant. Atunci când se produc doar descărcări superficiale, timpul de absorbție este menținut scurt pentru a preveni supraîncărcarea bateriei. După o descărcare puternică, timpul de absorbție este automat crescut pentru asigurarea că bateria se reîncarcă complet.

Suplimentar, perioada de absorbție se încheie, de asemenea, când curentul de încărcare scade la mai puțin de 2 A.

"Float" (tampon) - În această etapă, tensiunea de încărcare în regim "tampon" este aplicată bateriei pentru a mentine o stare de încărcare completă.

#### **Senzor de temperatură și de tensiune externă opțional**

Sunt disponibile conexiuni prin cablu pentru detectarea temperaturii și a tensiunii bateriei. Încărcătorul solar utilizează aceste măsurători pentru a optimiza parametrii de încărcare. Precizia datelor pe care le transmite va îmbunătăți eficiența de încărcare a bateriei și va prelungi durata de funcționare a acesteia.

Smart Battery Sense și alte caracteristici de rețea VE.Smart nu sunt acceptate momentan.

#### **Intrare pornire/oprire la distanță**

Funcții L la distanță ca "permite-încărcare" în cazul în care se selectează baterie din litiu și funcții H ca "permite-descărcare". Utilizați smallBMS pentru RS cu bateriile litiu Victron.

#### **Releu programabil**

Poate fi programat (prin intermediul unui telefon inteligent) pentru a deschide sau închide o alarmă sau alte evenimente.

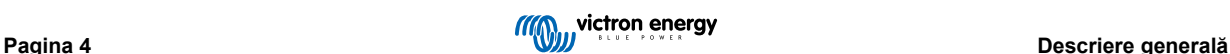

# <span id="page-7-0"></span>**3. Instalare**

# **3.1. Amplasarea invertorului**

#### **Tabel 1.**

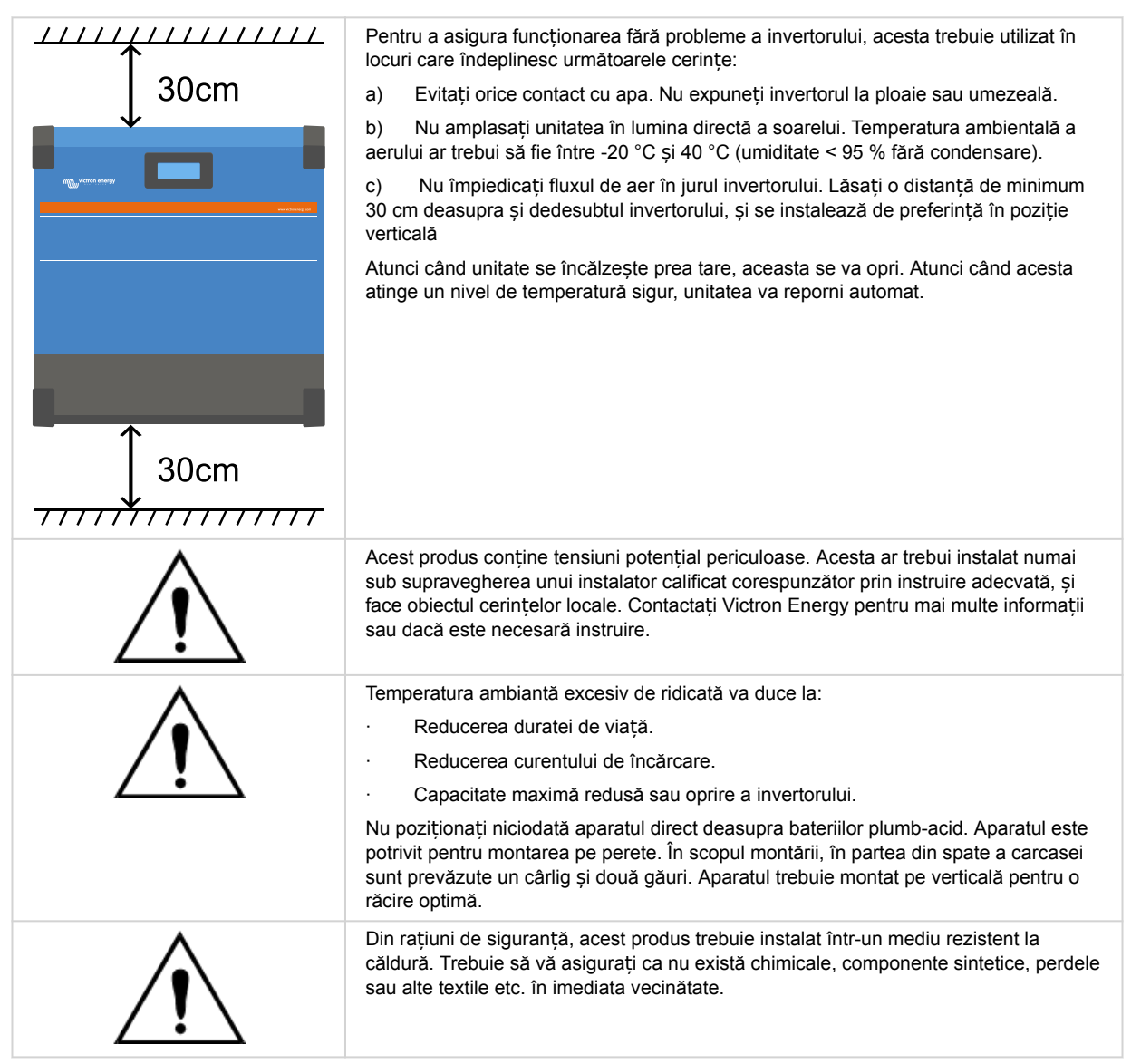

**Încercați să mențineți o distanță cât mai mică între produs și baterie pentru a minimiza pierderile de tensiune prin cablu.**

# **3.2. Cerințele bateriei și ale conductorilor de baterie**

Pentru a utiliza capacitatea maximă a produsului, ar trebui folosite baterii cu o capacitate suficientă și cabluri pentru baterii cu o secțiune transversală suficientă. Folosirea unor baterii sau cabluri de baterii subdimensionate va conduce la:

- Reducerea eficienței sistemului.
- Alarme sau opriri ale sistemului.
- Deteriorarea permanentă a sistemului.

Consultați tabelul pentru cerințele MINIME ale bateriei și cablurilor.

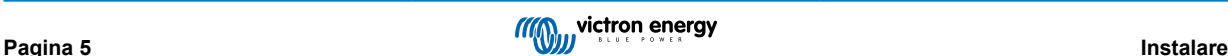

<span id="page-8-0"></span>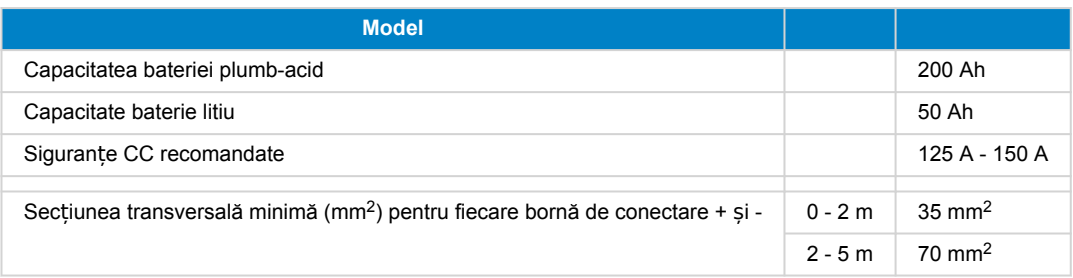

Consultați recomandările producătorului bateriilor pentru a vă asigura că bateriile pot prelua curentul total de încărcare al sistemului. Trebuie să vă consultați cu persoana care a conceput sistemul dvs. pentru a decide privind dimensiunile bateriilor.

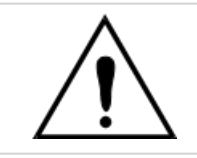

А

Utilizați o cheie dinamometrică cu chei de racord izolate pentru a evita scurtcircuitarea bateriei. **Cuplu maxim: 14 Nm** Evitați scurtcircuitarea cablurilor bateriei.

- Desfaceți cele două șuruburi din partea inferioară a carcasei și scoateți panoul de service.
- Conectați cablurile bateriei.
- Strângeți bine piulițele pentru o rezistență minimă la contact.

# **3.3. Secvență de conectare a cablurilor**

Conectați cablurile în ordinea prezentată în continuare:

- 1. Confirmați polaritatea corectă a bateriilor și apoi conectați bateria.
- 2. Dacă este necesar, conectați pornirea-oprirea la distanță și releul programabil și cablurile de comunicare

# **3.4. Conexiune la sarcină**

Nu conectați niciodată ieșirea invertorului la o altă sursă CA, precum o priză CA din gospodărie sau un generator pe benzină cu formă de undă CA. Invertoarele pentru panouri fotovoltaice cu sincronizare de undă pot fi conectate la ieșirea CA, consultați secțiunea privind Funcția de comutare a frecvenței pentru mai multe informații.

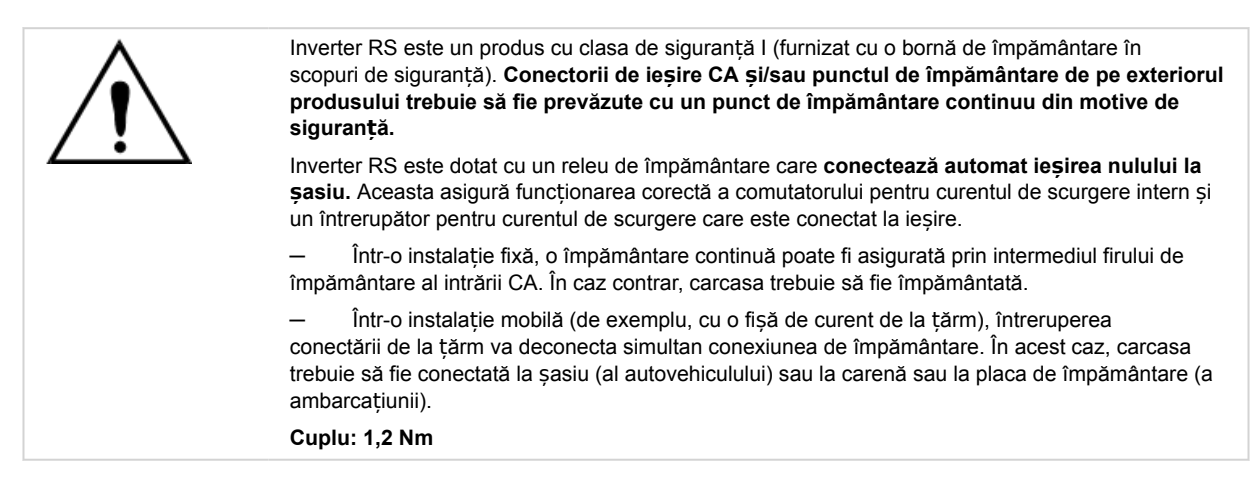

# **3.5. VE.Direct**

Acesta poate fi utilizat pentru a conecta un PC/laptop pentru a configura invertorul cu un accesoriu VE.Direct la USB. De asemenea, poate fi utilizat pentru a conecta un Victron GlobalLink 520 pentru a permite monitorizarea datelor de la distanță.

Rețineți că portul VE.Direct de pe Inverter RS nu poate fi utilizat pentru a se conecta la un dispozitiv GX, iar în locul acestuia trebuie utilizată conexiunea VE.Can.

# <span id="page-9-0"></span>**3.6. VE.Can**

Utilizat pentru a se conecta la un dispozitiv GX și/sau pentru comunicații zilnice în lanț cu alte produse compatibile VE.Can, cum ar fi gama VE.Can MPPT.

# **3.7. Bluetooth**

Utilizat pentru conectare la dispozitiv prin VictronConnect pentru configurare.

# **3.8. Utilizator I/O**

# **3.8.1. Conector pornire/oprire la distanță**

Conectorul de pornire/oprire de la distanță are două terminale, terminalul "Remote L" (de la distanță L) și "Remote H" (de la distanță H).

Inverter RS este livrat cu terminalele conectorului de pornire/oprire de la distanță conectate între ele printr-o conexiune prin cablu.

Rețineți faptul că conectorul de la distanță este funcțional doar dacă întrerupătorul principal de pornire/oprire de pe Inverter RS este comutat în poziția "pornit".

Conectorul de pornire/oprire de la distanță are două moduri diferite de funcționare:

#### Modul pornit/oprit (implicit):

Funcția implicită a conectorului de pornire/oprire de la distanță este aceea de a porni sau opri unitatea de la distanță.

- Unitatea se va porni dacă "Remote L" și "Remote H " sunt conectate între ele (folosind un comutator de la distantă, releu sau conexiune prin cablu).
- Unitatea se va opri dacă "Remote L" și "Remote H " nu sunt conectate între ele și sunt libere.
- Unitatea se va porni în situația în care "Remote H " este conectat la terminalul pozitiv al bateriei (VCC).
- Unitatea se va porni în situația în care "Remote L" este conectată la terminalul negativ al bateriei (GND).

#### Modul BMS cu 2 fire:

Această funcție poate fi activată folosind VictronConnect. Accesați "Setări baterie" și apoi "Mod de la distanță". (vezi imaginea atașată)

Setati modul de la distantă de la "pornit/oprit" la "BMS cu 2 fire".

În acest mod, semnalul "încărcare", "deconectare de la încărcare" sau "descărcare permisă" și semnalele "încărcător", "deconectare încărcător" sau "încărcare permisă" de la o baterie cu litiu Victron BMS sunt folosite pentru controlul unității. Acestea opresc invertorul dacă descărcarea nu este permisă și opresc încărcătorul solar dacă încărcarea nu este permisă de către baterie.

- Conectati terminalul "încărcare", "deconectare de la încărcare" sau "descărcare permisă" a BMS-ului la terminalul "Remote H" al invertorului RS Smart.
- Conectați terminalul "încărcător", "deconectare încărcător" sau "încărcare permisă" al BMS-ului la terminalul "Remote L" al invertorului RS Smart.

# **3.8.2. Releu programabil**

Releu programabil care poate fi setat pentru a declanșa o alarmă generală, o subtensiune de CC sau o funcție de pornire a semnalului unui grup electrogen. CC nominal: 4 A până la 35 V CC, 1 A până la 70 V CC

# **3.8.3. Senzor de tensiune**

Pentru a compensa pentru posibilele pierderi prin cablu în timpul încărcării, două cabluri de senzori pot fi conectate direct la baterie sau la punctele de distribuție pozitiv și negativ. Utilizați cabluri cu secțiune transversală de 0,75 mm².

Pe parcursul încărcării bateriei, încărcătorul va compensa căderea de tensiune din cablurile CC cu până la maxim 1 volt (adică 1 V la conexiunea pozitivă și 1 V la cea negativă). În cazul în care căderea de tensiune riscă să depășească 1V, curentul de încărcare este astfel limitat încât scăderea să fie limitată la 1V.

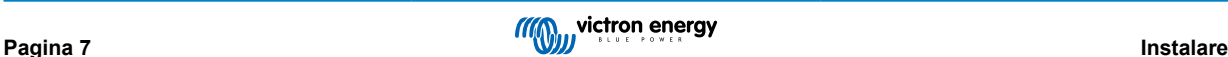

# <span id="page-10-0"></span>**3.8.4. Senzor de temperatură**

Pentru încărcare cu compensare de temperatură, senzorul de temperatură (prevăzut cu unitatea) poate fi conectat. Senzorul este izolat și trebuie conectat la borna negativă a bateriei. Senzorul de temperatură poate fi, de asemenea, utilizat pentru întreruperi din cauza temperaturii scăzute la încărcarea de baterii de litiu (configurat în VictronConnect).

# **3.8.5. Porturi de intrare digitale/analogice programabile**

Acest produs este echipat cu 2 porturi de intrare analogice/digitale. Acestea sunt etichetate AUX\_IN1+ și AUX\_IN2+ pe blocul terminal detașabil Utilizator I/O.

Intrările digitale sunt 0-5 V, iar când o intrare este detectată la 0 V, aceasta este înregistrată ca "închisă".

Aceste porturi pot fi configurate în VictronConnect.

Neutilizat: intrarea auxiliară nu are nicio funcție.

Comutator de siguranță: dispozitivul este pornit în momentul în care intrarea auxiliară este activă.

Puteți atribui diferite funcții fiecărei intrări auxiliare. Dacă aceeași funcție este atribuită ambelor intrări auxiliare, acestea vor fi tratate ca o funcție AND, astfel că ambele trebuie activate pentru ca dispozitivul să recunoască intrarea.

# **3.8.6. Diagramă terminal utilizator I/O**

# **Fig. 1.**

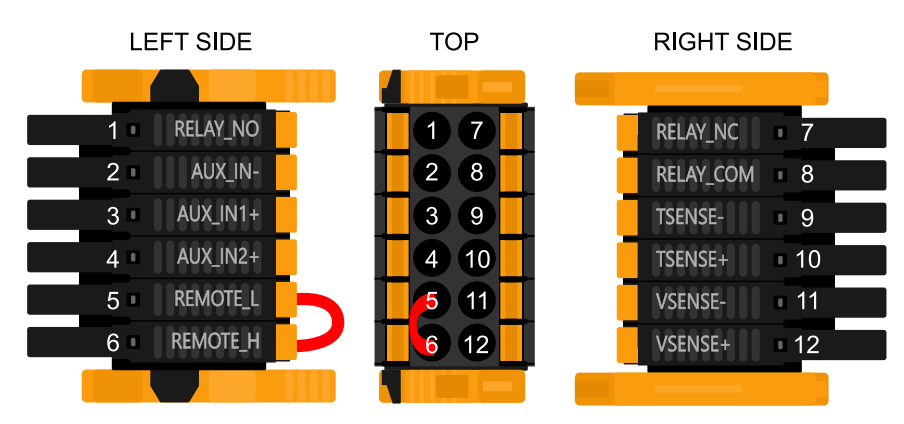

Conectorul utilizator I/O este amplasat în partea din stânga jos al zonei de conexiuni, diagrama arată 3 perspective. Partea stângă - Partea superioară - Partea dreaptă

# **3.8.7. Funcții utilizator I/O**

#### **Tabel 2. Funcții utilizator I/O - Consultați secțiunea Instalare pentru mai multe informații.**

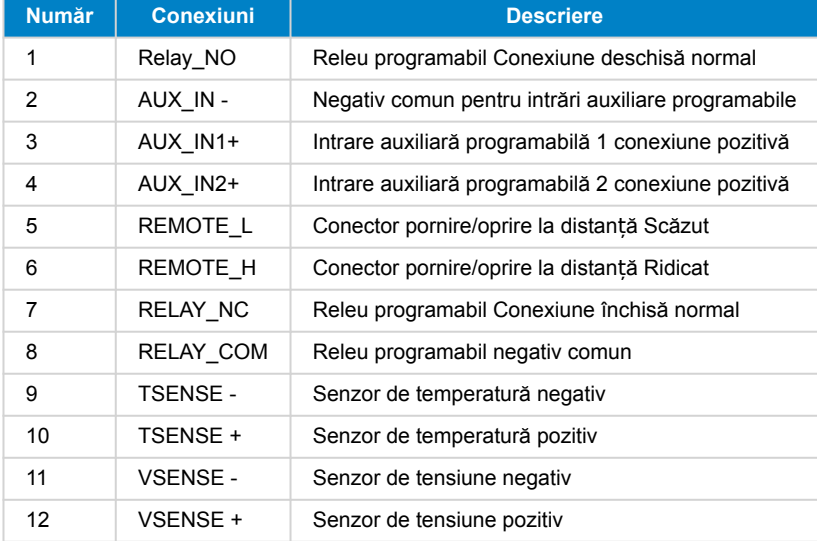

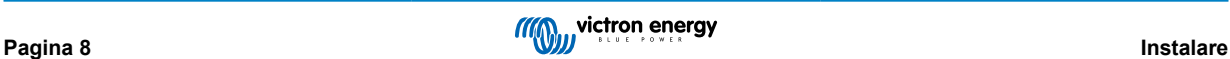

# <span id="page-11-0"></span>**3.9. Sisteme mari – Paralel și trifazic**

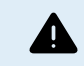

Sistemele paralele și trifazice sunt complexe. Nu sprijinim și nu recomandăm instalatorilor fără instruire sau experiență să lucreze asupra sistemelor de aceste dimensiuni.

Dacă nu sunteți familiarizat(ă) cu Victron, începeți cu designuri de sisteme mici, astfel încât să vă familiarizați cu instruirea, echipamentele și software-ul necesare.

De asemenea, se recomandă să angajați un instalator care are experiență cu aceste sisteme Victron mai complexe, atât în ceea ce privește designul, cât și punerea în funcțiune.

Victron poate furniza instruire specială pentru aceste sisteme pentru distribuitori, prin managerul de vânzări regionale.

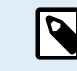

Rețelele VE.Can paralele și trifazice diferă de VE.Bus. Vă rugăm să citiți documentația în întregime, chiar dacă aveți experiență cu sistemele VE.Bus.

Este posibil să combinați modele diferite de Invertor RS (de ex., modelul cu Solar și fără Solar). Cu toate acestea, combinarea Invertorului RS cu Multi RS nu este momentan acceptată.

#### **Cablare CC și CA**

Fiecare unitate trebuie să aibă siguranțe individuale pe partea CA și CC. Asigurați-vă că folosiți același tip de siguranțe pe fiecare unitate.

Sistemul complet trebuie cablat la o un singur banc de baterii. Momentan, nu acceptăm mai multe bancuri de baterii diferite pentru un sistem conectat trifazic și/sau paralel.

#### **Cablarea de comunicație**

Toate unitățile trebuie conectate în serie, cu un cablu VE.Can (RJ45 cat5, cat5e sau cat6). În acest caz, secvența nu este importantă.

La fiecare capăt al rețelei VE.Can trebuie utilizate terminatoare.

Senzorul de temperatură poate fi conectat la orice unitate din sistem. În cazul unui banc mare de baterii, se pot conecta mai mulți senzori de temperatură. Sistemul îl va utiliza pe acela cu temperatura cea mai ridicată pentru a determina compensarea de temperatură

#### **Programare**

Toate setările trebuie configurate manual, prin modificarea setărilor în fiecare dispozitiv, unul câte unul. Momentan, sincronizarea setărilor tuturor dispozitivelor nu este acceptată de VictronConnect.

Există o excepție parțială la acest lucru – modificarea tensiunii de ieșire CA va fi transmisă temporar către alte dispozitive sincronizate (pentru a preveni dezechilibrul fluxului de putere nedorit prin ieșirea CA). Cu toate acestea, aceasta nu este o modificare permanentă a setării și trebuie în continuare setată manual pe toate dispozitivele, dacă doriți să modificați tensiunea de ieșire CA.

Setările încărcătorului (limite de tensiune și curent) sunt suprascrise dacă DVCC este configurat și dacă un BMS-Can BMS este activ în sistem.

#### **Monitorizarea sistemului**

Se recomandă ferm să utilizați un [produs din familia GX](https://www.victronenergy.com/live/venus-os:start) împreună cu aceste sisteme mai mari. Acestea asigură informații foarte valoroase despre istoricul și performanța sistemului.

Notificările de sistem sunt prezentate clar și sunt activate multe funcții suplimentare. Datele din [VRM](https://vrm.victronenergy.com/) vor crește în mod semnificativ viteza sprijinului, când este necesar.

# **3.10. Instalare în paralel**

Prin rețeaua VE.Can, se pot instala până la 12 unități în cadrul unui sistem paralel.

Conectarea unităților în paralel oferă mai multe beneficii cheie:

- 1. Disponibilitate crescută de putere pentru ieșirea invertorului și încărcarea bateriei
- 2. Redundanță crescută, ce permite funcționarea continuă neîntreruptă când o singură unitate (sau mai multe) este (sunt) offline.

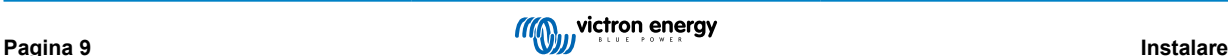

<span id="page-12-0"></span>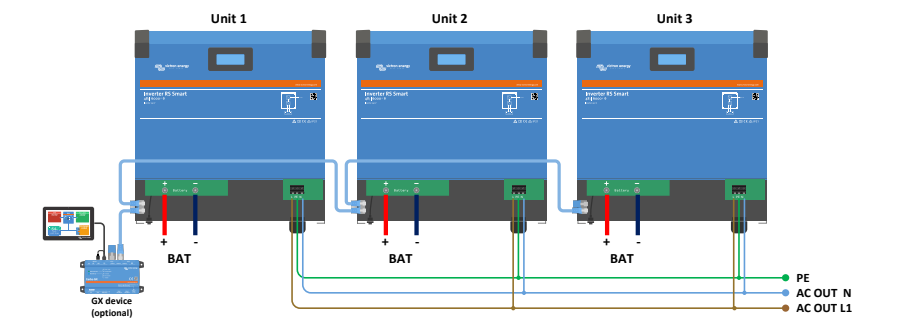

Pentru sistemele paralele, nu este necesar să existe o cablare CC simetrică între unități.

Cablarea CA trebuie să fie simetrică de la invertoare la conexiunea de ieșire CA comună. Variațiile de la acest caz pot conduce la o cădere de tensiune, iar unitățile diferite nu vor împărtăși o putere de ieșire egală la consumator.

Invertoarele trebuie configurate pentru a fi sincronizate înainte de operare.

# **3.11. Instalare trifazică**

Inverter RS acceptă configurații monofazice și trifazice. Momentan, acesta nu acceptă fază auxiliară.

Setarea implicită din fabrică se referă la operarea independentă, a unei singure unități.

Dacă doriți să programați pentru operare trifazică, acest lucru necesită minimum 3 unități.

Dimensiunea maximă acceptată a sistemului este de 12 unități în total, divizibile după cum doriți în 3 faze.

Se permite să aveți același număr de unități sau numere diferite de unități pe fiecare fază. De exemplu, sunt permise 2 invertoare pe L1, 3 invertoare pe L2 și 7 invertoare pe L3.

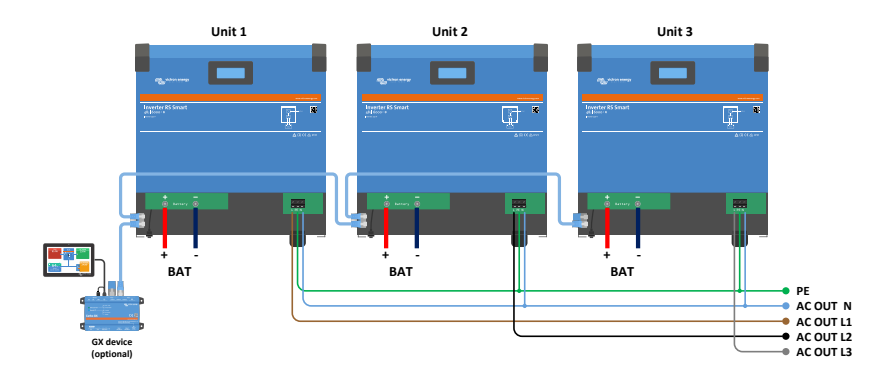

Acestea trebuie conectate unul la celălalt prin conexiuni VE.Can, cu un terminator VE.Can (furnizat) la începutul și la sfârșitul unui bus.

După ce unitățile sunt conectate la baterie și prin VE.Can, acestea vor trebui configurate.

**Configurațiile delta nu sunt acceptate**

Pentru unități în configurație trifazică: Produsele noastre au fost concepute pentru o configurație trifazată de tip stea (Y). Într-o configurație de tip stea, toate neutrele sunt conectate, un așa numit: "neutru distribuit".

Nu acceptăm o configurație delta (Δ). O configurație delta nu are un neutru distribuit și va determina ca anumite funcții ale invertorului să nu funcționeze conform așteptărilor.

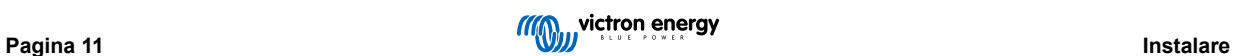

# <span id="page-14-0"></span>**4. Configurare**

# **4.1. Configurarea prin aplicația VictronConnect**

Aplicația VictronConnect poate fi folosită pentru modificarea tuturor setărilor și actualizarea firmware-ului.

Aplicația VictronConnect se poate conecta direct la invertor prin:

- Local prin Bluetooth-ul încorporat
- Local prin USB, utilizând interfața VE.Direct la USB conectată la portul VE.Direct.
- Local prin Bluetooth, utilizând dongle-ul inteligent VE.Direct Bluetooth conectat la portul VE.Direct;
- De la distanță prin intermediul portalului VRM și a unui dispozitiv GX (consultați fila VRM în lista dispozitivelor din VictronConnect).

Conectarea invertorului cu aplicația VictronConnect:

- deschideți aplicația VictronConnect;
- Asigurați-vă că invertorul este alimentat
- Așteptați ca invertorul să se afișeze în lista dispozitivelor din fila "Local" sau "VRM"
- Faceți clic pe invertor.

 $(\vdash)$ 

• în cazul conexiunii prin Bluetooth: introduceți codul PIN implicit: 000000. După introducerea codului PIN implicit, VictronConnect vă va solicita să schimbați acest cod. Motivul este pentru a preveni conectările neautorizate pe viitor. Este recomandat să schimbați codul PIN la prima instalare. Această operație se poate face din fila cu informații despre produs.

Pentru a vizualiza și/sau modifica setările monitorului de baterie:

• Navigați la pagina setărilor apăsând pictograma în formă de roată dințată  $\clubsuit$  în colțul din dreapta-sus al ecranului de pornire.

Acest manual tratează doar aspecte specifice privind invertorul. Pentru informații generale suplimentare privind aplicația VictronConnect, precum modul de utilizare și locația de descărcare sau modul de conectare, consultați [pagina produsului](https://www.victronenergy.com/panel-systems-remote-monitoring/victronconnect) și manualul aplicaț[iei VictronConnect s](https://www.victronenergy.com/media/pg/VictronConnect_Manual/en/index-en.html)au scanați codul QR de mai jos:

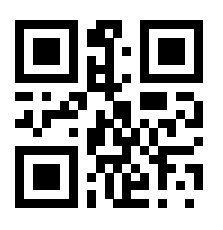

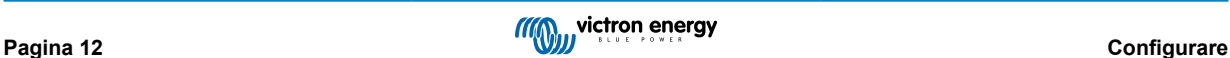

# <span id="page-15-0"></span>**4.2. Setările bateriei**

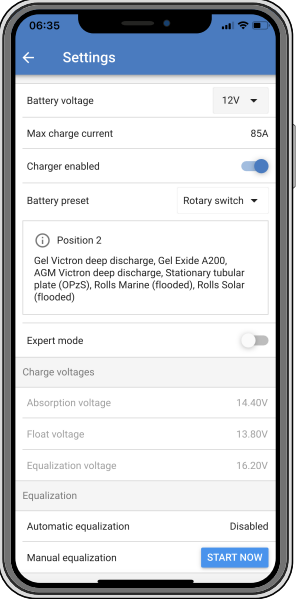

#### **Tensiune baterie**

RS este fixat la 48 V și este disponibil numai pentru sisteme de 48 V.

#### **Curent maxim de încărcare**

Permite utilizatorului să seteze un curent de încărcare maxim mai redus.

#### **Încărcător activat**

Comutarea acestei setări oprește încărcătorul solar. Bateriile nu se vor încărca. Această setare este concepută pentru a fi utilizată numai când se efectuează lucrări asupra instalației.

#### **Setările încărcătorului - Presetare baterie**

Presetarea bateriei vă permite să selectați tipul bateriei, să acceptați valorile implicite sau să introduceți propriile valori prestabilite care să fie utilizate pentru algoritmul de încărcare a bateriei. Setările pentru tensiunea de absorbție ("Absorption"), durata de absorbție, tensiunea "Float", tensiunea de egalizare și compensare cu temperatură sunt toate configurate la o valoare prestabilită - dar pot fi definite de utilizator.

Valorile prestabilite definite de utilizator vor fi stocate în biblioteca cu valori prestabilite - astfel, instalatorii nu vor fi nevoiți să definească toate valorile de fiecare dată când configurează o nouă instalație.

Prin selectarea opțiunii *Editare valori prestabilite* sau din ecranul Setări (cu modul Expert pornit sau oprit), pot fi setați parametri personalizați după cum urmează:

#### **Tensiune de absorbție ("Absorption")**

Setați tensiunea de absorbție.

#### **Durata de absorbție adaptivă**

Selectați durata de absorbție adaptivă sau durata de absorbție fixă care va fi utilizată. Ambele sunt explicate detaliat mai jos:

*Durată de absorb*ț*ie fixă:* Aceeași durată de absorbție este aplicată în fiecare zi (când există suficientă energie solară) folosind setarea de absorbție maximă. Rețineți că această opțiune poate duce la supraîncărcarea bateriilor dvs., în special în cazul sistemului și bateriilor cu plumb și numai dacă au loc descărcări zilnice superficiale. Consultați setările recomandate ale producătorului bateriei. *Notă*: asigurați-vă că dezactivați setarea curentului de amortizare pentru aceeași durată de absorbție în fiecare zi. Curentul de amortizare ar putea încheia durata de amortizare mai repede dacă curentul bateriei este sub limită. Consultați mai multe informații despre secțiunea privind setarea curentului de amortizare de mai jos.

*Durată de absorb*ț*ie adaptivă:* Algoritmul de încărcare poate utiliza o durată de absorbție adaptivă: aceasta se adaptează automat la nivelul de încărcare dimineața. Durata maximă a perioadei de absorbție pentru ziua respectivă este determinat de tensiunea bateriei, astfel cum este măsurată chiar înainte ca încărcătorul solar să înceapă funcționarea în fiecare dimineață (valori ale bateriei de 12 V utilizate - înmulțiți tensiunea bateriei cu 4 pentru 48 V):

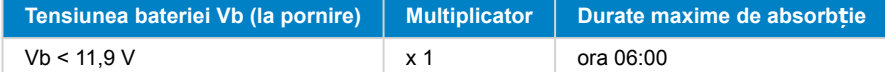

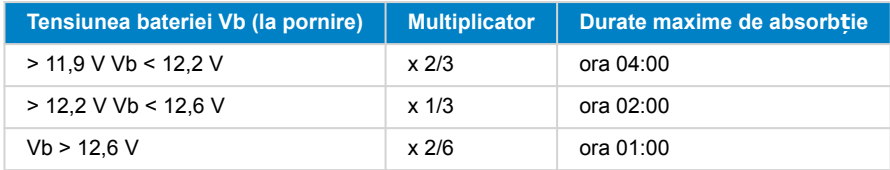

Multiplicatorul este aplicat setării duratei maxime de absorbție și aceasta rezultă în durata maximă a perioadei de absorbție utilizate de încărcător. Duratele maxime de absorbție afișate în ultima coloană a tabelului se bazează pe setarea duratei maxime de absorbție implicită de 6 ore.

#### **Durată maximă de absorbție (hh:mm)**

Setați limita duratei de absorbție. Disponibilă numai când utilizați un profil de încărcare personalizat.

Introduceți o valoare de timp în formatul hh:mm, cu valoarea orelor între 0 și 12, și cea a minutelor între 0 și 59.

#### **Tensiune "Float" (tampon)**

Setati tensiunea "Float".

#### Compensare tensiune de încărcare "Bulk" (brută) repetată

Setați compensarea de tensiune care va fi utilizată în setarea tensiunii "Float" care va determina limita la care ciclul de încărcare va porni.

De ex.: Pentru o compensare tensiune de încărcare "Bulk" (brută) repetată de 0.1 V și o setare de tensiune "Float" de 13.8 V, limita de tensiune care va fi utilizată pentru a reporni ciclul de încărcare va fi de 13,7 V. Cu alte cuvinte, dacă tensiunea bateriei scade sub 13,7 V timp de un minut, ciclul de încărcare va reporni.

#### **Tensiune de egalizare**

Setați tensiunea de egalizare.

#### **Procent curent de egalizare**

Configurați setarea curentului maxim de încărcare în procent, care va fi utilizat la efectuarea egalizării.

#### **Egalizare automată**

Configurați frecvența funcției de egalizare automată. Opțiunile disponibile variază între 1 și 250 de zile.

- $\cdot$  1 = zilnic
- 2 = o dată la două zile
- ...
- 250 = o dată la 250 de zile

De regulă, egalizarea este utilizată pentru a echilibra celulele unei baterii cu plumb și pentru a preveni stratificarea electrolitului din baterii cu electroliți lichizi. Necesitatea egalizării (automate) depinde de tipul de baterii și de modul lor de utilizare. Consultați furnizorul dvs. de baterii pentru recomandări.

Atunci când un ciclu de egalizare automată se inițiază, încărcătorul aplică o tensiune de egalizare bateriei, atât timp cât nivelul curentului rămâne sub setarea procentului de curent de egalizare al curentului de încărcare "Bulk" (brută).

#### Durata ciclului de egalizare automată

În cazul tuturor bateriilor VRLA și a unor baterii cu electroliți lichizi (algoritmul numărul 0, 1, 2 și 3), egalizarea automată se încheie când a fost atinsă limita de tensiune (maxV) sau după o perioadă egală cu (durata de absorbție/8), oricare intervine prima.

În cazul bateriilor cu plăci tubulare (algoritmul numărul 4, 5 și 6), și de asemenea, pentru toate tipurile de baterii definite de utilizator, egalizarea automată se încheie după o perioadă egală cu (durata de absorbție/2).

În cazul bateriilor de tip litiu (algoritmul numărul 7), egalizarea nu este disponibilă.

Când un ciclu de egalizare automată nu este finalizat într-o zi, acesta nu se va relua în ziua următoare. Următoarea sesiune de egalizare va avea loc conform intervalului stabilit în opțiunea "Egalizare automată".

Tipul implicit de baterie este o baterie VRLA și orice baterie definită de utilizator se va comporta ca o baterie cu plăci tubulare în ceea ce privește egalizarea.

#### **Modul oprire egalizare**

Setați cum se va încheia egalizarea. Există două posibilități, prima are loc dacă tensiunea bateriei atinge tensiunea de egalizare și a doua are loc la o perioadă fixă, când se utilizează durata maximă de egalizare.

#### **Durată maximă de egalizare**

<span id="page-17-0"></span>Stabiliți durata maximă a etapei de egalizare.

#### **Curentul de amortizare**

Setați limita curentului care va fi utilizată pentru a finaliza faza de absorbție înainte de expirarea duratei maxime de absorbție. Atunci când curentul bateriei scade sub curentul de amortizare timp de un minut, etapa de absorbție se încheie. Această setare poate fi dezactivată prin stabilirea valorii zero.

#### **Compensare de temperatură**

Multe tipuri de baterii necesită o tensiune de încărcare mai scăzută în condiții calde de funcționare și o tensiune de încărcare mai mare în condiții reci de funcționare.

Coeficientul configurat este în mV pe grad Celsius pentru întregul set de baterii, nu pe celulă. Temperatura de bază pentru compensare este de 25 °C (77 °F), astfel cum este afișat în diagrama de mai jos.

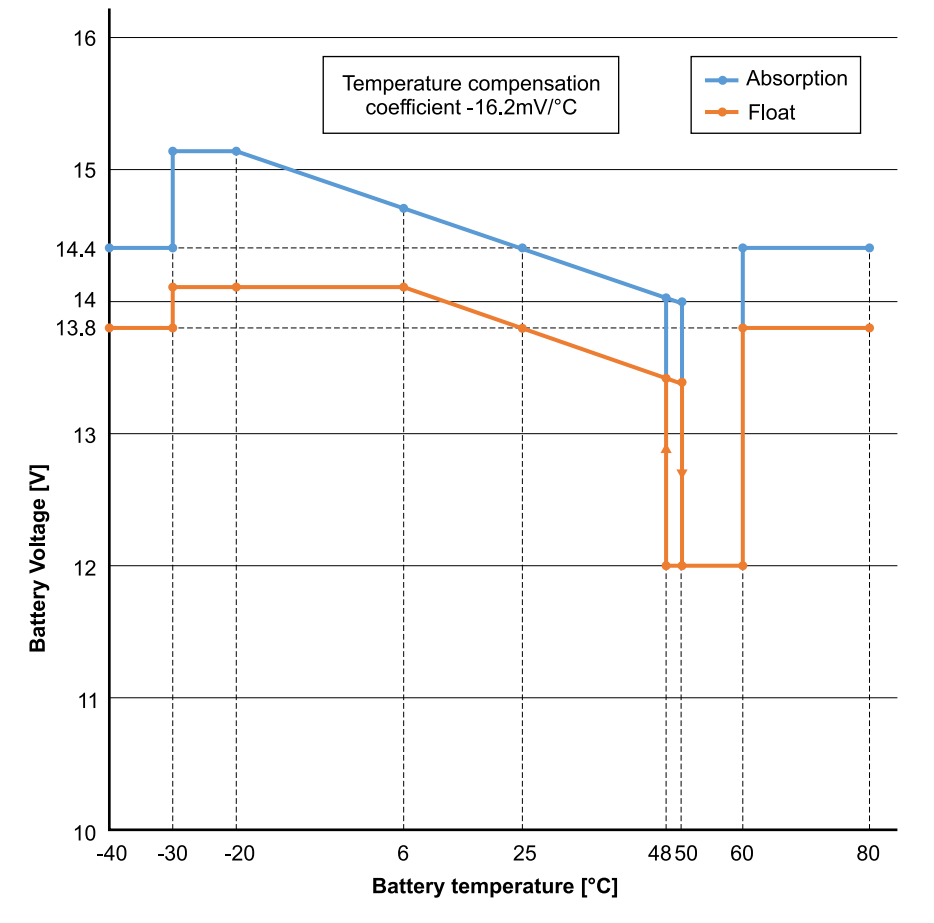

Cu un senzor de temperatură instalat pe blocul de conexiune utilizator I/O; temperatura bateriei efectivă va fi utilizată pentru compensare; pe parcursul zilei.

#### **Deconectare la temperatură scăzută**

Această setare poate fi utilizată pentru dezactivarea încărcării la temperaturi scăzute, astfel cum este impus de bateriile din litiu.

În cazul bateriilor cu litiu-fier-fosfat, această setare este prestabilită la 5 grade Celsius, iar pentru alte tipuri de baterii este dezactivată. La crearea unei baterii definite de utilizator, nivelul de deconectare la temperatură poate fi ajustat manual.

#### **Egalizare manuală - Pornire acum**

Selectarea "Pornire acum" din secțiunea "Egalizare manuală" permite inițiere manuală a unui ciclu de egalizare. Pentru a permite încărcătorului să egalizeze bateria în mod corespunzător, folosiți opțiunea de egalizare manuală numai în timpul perioadelor de absorbție și încărcare în regim "Float" ("tampon"), și când există suficientă lumină a soarelui. Limitele curentului și tensiunii sunt identice cu funcția de egalizare automată. Durata ciclului de egalizare este limitată la maximum 1 oră la declanșarea manuală. Egalizarea manuală poate fi oprită în orice moment prin selectarea "Oprire egalizare".

# **4.3. Setările invertorului**

Următoarele setări ale invertorului pot fi configurate:

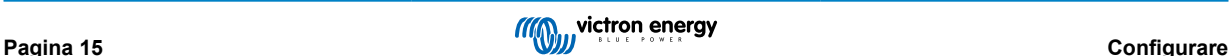

<span id="page-18-0"></span>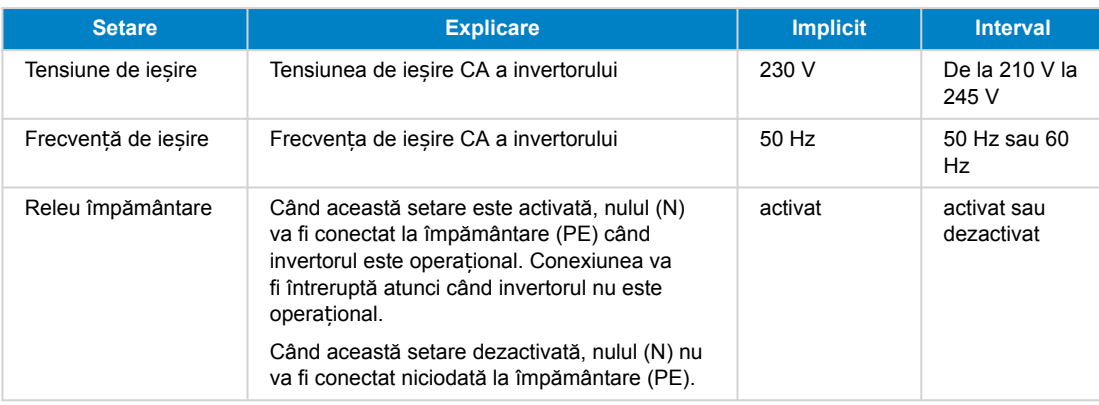

# **4.4. Releu programabil**

Releu programabil care poate fi setat pentru a declanșa o alarmă generală, o subtensiune de CC sau o funcție de pornire a semnalului unui grup electrogen. CC nominal: 4 A până la 35 V CC, 1 A până la 70 V CC

# **4.5. Conectarea la invertoarele PV CA**

inverter include un sistem de detectare a invertorului PV CA încorporat. Atunci când există un răspuns al PV CA (un surplus) de la portul de conexiune de ieșire CA, inverter va activa automat o reglare a frecvenței de ieșire CA.

Cu toate că nu este nevoie de o configurare suplimentară, este important ca invertorul PV CA să fie configurat corect pentru a răspunde la reglarea de frecvență prin reducerea ieșirii.

Rețineți regula 1:1 a dimensiunii invertorului PV CA la dimensiunea inverter și se aplică dimensiunile minime ale bateriei. Mai multe informații despre aceste limitări sunt disponibile în [Manualul de cuplare CA,](https://www.victronenergy.com/live/ac_coupling:start) și acest document trebuie citit dacă utilizați un invertor PV CA.

Intervalul de reglare a frecvenței nu este configurabil, și include o marjă de siguranță încorporată. După atingerea tensiunii de absorbție, frecvența va crește. Așadar, este esențial să includeți o componentă PV CC în sistem pentru încărcarea completă a bateriilor (adică etapa "Float").

Poate fi posibil să reglați răspunsul puterii de ieșire la diverse frecvențe pe invertorul dvs. PV CA.

Configurația implicită a fost testată și funcționează în mod fiabil cu configurația codului de rețea Fronius MG50/60.

# **4.6. Programare în paralel**

Invertoarele trebuie instalate corect înainte de configurare.

Pentru a seta un sistem paralel, deschideți prima unitate în VictronConnect. Deschideți meniul Setări – Sistem.

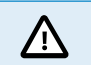

Puterea de ieșire CA va fi deconectată câteva secunde la comutarea modurilor de configurare a sistemului. Asigurați-vă că sistemul este configurat ÎNAINTE de conectarea ieșirii CA a invertorului la consumatori.

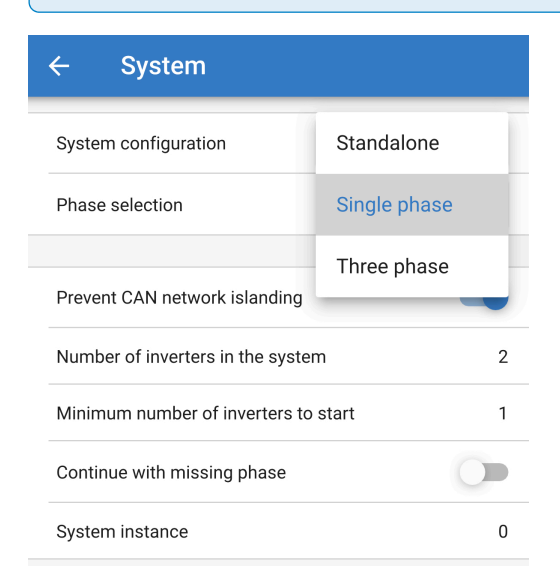

Setarea implicită din fabrică este Independent (o singură unitate).

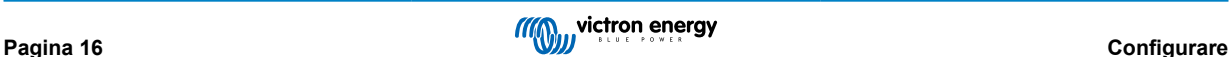

Pentru a seta un sistem paralel pe o singură fază, modificati configurarea sistemului la "Monofazat".

Pentru a seta sisteme trifazate în paralel, selectați "Trifazat". Această setare este identică pentru un sistem trifazat cu un singur invertor pe fiecare fază sau mai multe pe fiecare fază.

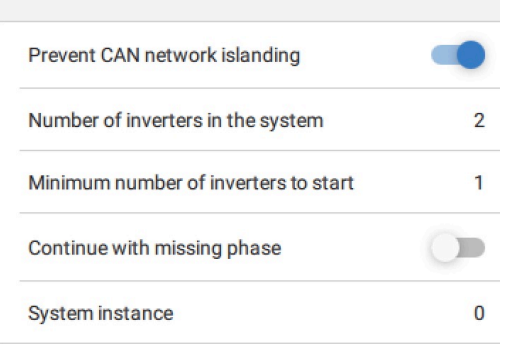

#### **Comutator Prevenire insularizare rețea CAN**

Aceasta permite detectarea insularizării rețelei CAN și activează setarea "Număr de invertoare în sistem". Setarea implicită este activată.

#### **Număr de invertoare în sistem**

Introduceți numărul total de unități instalate în sistem.

În cazul în care rețeaua CAN este împărțită în segmente, această setare este utilizată pentru a determina cea mai mare și să închidă segmentul mai mic pentru a le împiedica să continue să funcționeze nesincronizate.

Acest lucru conduce la un sistem mai fiabil decât dacă segmentul mai mic ar fi încercat să continue pe cont propriu, nesincronizat (ceea ce va conduce la o supraîncărcare sau alte probleme de oprire nedorite cauzate de un curent sinusoidal de ieșire CA nesincronizat).

În sistemele paralele, unde există doar 2 unități, existența unui dispozitiv VE.Can recunoscut de RS cu același sistem de instanță asistă la determinarea cărui sistem insularizat va porni. Acest dispozitiv VE.Can suplimentar poate fi un dispozitiv GX, Lynx BMS sau alt CC combinat cu un încărcător VE.Can MPPT.

În acest caz, un singur invertor poate totuși porni dacă celălalt nu comunică, atât timp cât "Prevenire insularizare rețea CAN" este dezactivată.

#### **Număr minim de invertoare pentru pornire**

Numărul minim de invertoare care trebuie să fie prezente per fază la pornirea sistemului.

Acest număr este setat de instalator pentru a se asigura că există suficiente unități pentru a începe alimentarea consumatorilor sistemului simultan.

Poate doriți să le introduceți pe toate sau pe toate minus unul (pentru a permite totuși repornirea sistemului dacă o singură unitate este offline) sau numai 1 pentru redundanță maximă, presupunând că nu există consumatori mari la pornire.

După ce sistemul pornește, acesta nu se va opri dacă numărul de invertoare funcționale per fază scade sub numărul setat (atât timp cât invertoarele rămase nu se supraîncarcă și pot continua să alimenteze consumatorii).

Dacă setarea "Prevenire insularizare rețea CAN" este activată, sistemul va rămâne online până când numărul de invertoare scade sub valoarea "Numărul de invertoare din sistem" împărțită la 2 + 1 (care este pragul pentru protecția împotriva insularizării retelei CAN).

Dacă setarea "Prevenire insularizare rețea CAN" este dezactivată, sistemul nu se va opri automat, nici dacă un singur invertor per fază rămâne online.

Pentru mai multe detalii despre redundanță și implicațiile setării "Continuare cu o fază lipsă" – consultați [capitolul programare](#page-20-0) [trifazată \[18\]](#page-20-0).

#### **Instanță sistem**

Unități cu același număr de instanță funcționează împreună pe partea CA.

Modificarea setării Instanță sistem permite mai multor grupuri de invertoare să se afle pe același VE.Can bus, dar fără a fi sincronizate și segmentate în diferite ieșiri CA, fără interferentă.

Continuați cu aceleași setări de programare pe celelalte unități.

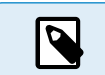

Pentru o operare sincronizată, aceste setări de sistem trebuie programate individual și setate corect pe toate invertoarele conectate.

**Notă privind redundanța și ieșirea continuă în timpul actualizărilor de firmware**

<span id="page-20-0"></span>Mecanismul de sincronizare CA utilizat pentru faza paralelă și trifazată are o versiune de "protocol" încorporată.

Unitățile pot funcționa împreună chiar și cu versiuni firmware diferite, atât timp cât rulează aceeași versiune de protocol.

Acest lucru permite alimentarea continuă, neîntreruptă, chiar și când firmware-ul se actualizează, deoarece unitățile se vor actualiza individual, una câte una, în timp ce celelalte continuă să se sincronizeze și să furnizeze o ieșire CA stabilă.

Dacă Victron trebuie să modifice numărul versiunii "protocol", acest lucru se va nota clar în jurnalul de schimbare firmware. Citiți-l cu atenție înainte de actualizare.

În cazul în care există mai multe versiuni de protocol ce rulează pe același VE.Can bus, toate unitățile vor indica eroarea #71 până când sunt toate actualizate la aceeași versiune.

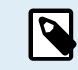

Capacitatea va fi redusă în timpul actualizării firmware pe măsură ce unitățile sunt oprite și repornite în mod individual pentru actualizarea firmware-ului.

Pentru a menține aceeași stabilitate a ieșiri CA într-un sistem trifazat, trebuie să fie minimum 2 unități pe fiecare fază.

Există o setare suplimentară pentru sistemele trifazate, care controlează dacă celelalte două faze se opresc dacă una dintre faze este offline. Consultați Programare trifazată [18] pentru mai multe informații.

# **4.7. Programare trifazată**

Pentru a configura un sistem trifazat, unitățile trebuie instalate corect.

Configurarea unui sistem pentru trei faze sau o singură fază se realizează în VictronConnect, în meniul Sistem.

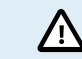

Puterea de ieșire CA va fi deconectată câteva secunde la comutarea modurilor de configurare a sistemului. Asigurați-vă că sistemul este configurat ÎNAINTE de conectarea ieșirii CA a invertorului la consumatori.

Conectați-vă la prima unitate în VictronConnect, modificați setarea Sistemului la Trifazat, apoi selectați faza corectă pentru unitatea respectivă (L1, L2 sau L3)

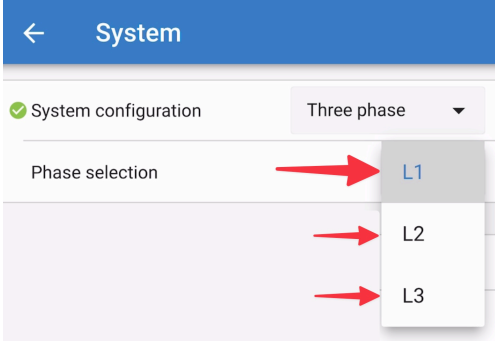

Va trebui să faceți acest lucru în mod individual, pentru fiecare unitate.

Se recomandă să etichetați fizic partea frontală a fiecărei unități, precum și să îi oferiți un nume personalizat în VictronConnect, care să corespundă cu eticheta fizică.

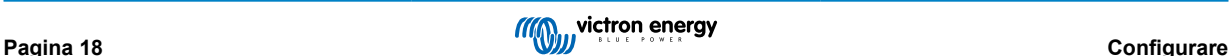

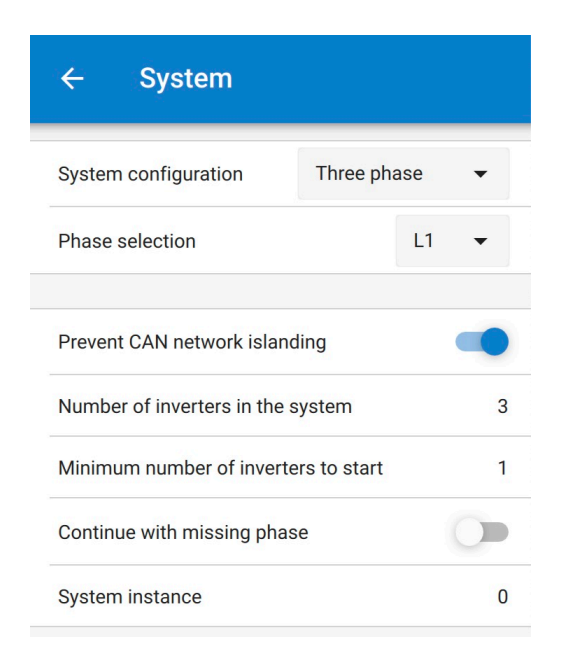

Puteți configura sistemul astfel încât dacă o unitate este offline (de ex., din cauza unei opriri manuale sau a unei actualizări firmware), celelalte unități pot continua să opereze și să furnizeze putere de ieșire CA către fazele lor respective.

Implicit, opțiunea "continuare cu fază lipsă" este dezactivată. Oprirea unei unități prin comutatorul manual va deconecta unitatea. Dacă unitatea este una dintre cele trei unități care se află în trei faze, atunci și celelalte se vor opri.

Dacă sistemul este configurat cu opțiunea "Continuare cu fază lipsă" și numărul minim de unități este suficient, atunci ieșirea către celelalte faze va continua chiar dacă există mai puține faze față de configurare.

Opțiunea de configurare "Continuare cu fază lipsă" NU TREBUIE activată dacă există trei consumatori trifazici specifici conectați care necesită toate cele trei faze sincronizate pentru a opera (de ex., un motor electric trifazat).

În această situație, mențineți setarea implicită "dezactivată" pentru "Continuare cu fază lipsă".

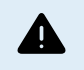

O

Încercarea de a opera un consumator trifazat cu numai două faze funcționale poate cauza deteriorarea aparatului dvs.

Dacă ați configurat sistemul să continue să opereze cu o fază lipsă și există o problemă cu comunicările VE.Can dintre unități (de ex., cablul este deteriorat), atunci unitățile vor continua să opereze, dar nu își vor sincroniza undele de ieșire.

Setarea pentru "numărul minim de invertoare pentru pornire" este numărul per fază.

#### **Exemplu**

Dacă doriți să fiți sigur(ă) că veți avea redundanță trifazată, asigurarea că o singură unitate ar putea să eșueze per fază, în timp ce se asigură o alimentare continuă trifazată (și nu doar 2 din 3 faze).

Numărul de invertoare în sistem ar trebui setat la 9. Acest lucru înseamnă 3 invertoare per fază x 3 faze = 9 invertoare în total în sistem.

Setarea "numărului minim de invertoare pentru pornire" depinde dacă consumatorii de pornire a sistemului pot fi alimentați de 1 sau 2 unități. În acest exemplu, aceștia pot fi alimentați de o unitate per fază, astfel că această setare este 1. Consumatorii mai mari care necesită unitățile paralele suplimentare sunt porniți manual.

Dacă doriți să fiți sigur(ă) că veți avea redundanță trifazată, asigurarea că o singură unitate ar putea să eșueze per fază, în timp ce se asigură o alimentare continuă trifazată (și nu 2 din 3 faze).

Setarea .continuare cu fază lipsă" ar fi dezactivată. Acest lucru ar necesita ca 2 unități pe aceeași fază sau 4 unități pe faze diferite să eșueze înainte ca toate invertoarele de pe toate fazele să-și oprească ieșirea CA înainte ca numărul minim de unități să revină.

# <span id="page-22-0"></span>**5. Funcționare**

# **5.1. Dispozitiv de afișaj**

Invertorul are un ecran LCD care afișează informațiile de funcționare.

**Invertor:**

Stare invertor, Putere de ieșire, Frecvență și Tensiune CA.

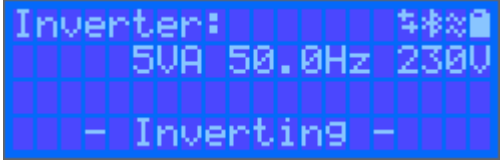

#### **Baterie:**

Puterea bateriei (încărcarea arată număr pozitiv, descărcarea arată număr negativ), Curent, Tensiune CC, Temperatură (\*), Stare de încărcare (\*) și Timpul de pornire (\*). Starea bateriei (de ex., descărcare, încărcare "Bulk" (brută), "Absorption" (absorbție), încărcare în regim "Float" (tampon) etc.)

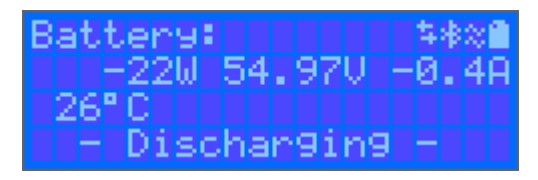

(\*) Aceste elemente sunt vizibile numai dacă sunt disponibile datele.

Energie solară, Tensiune și Curent, kWh zilnic și Randament total.

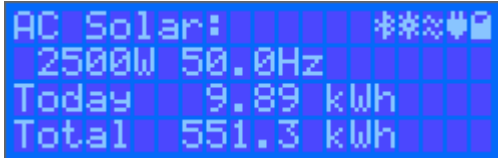

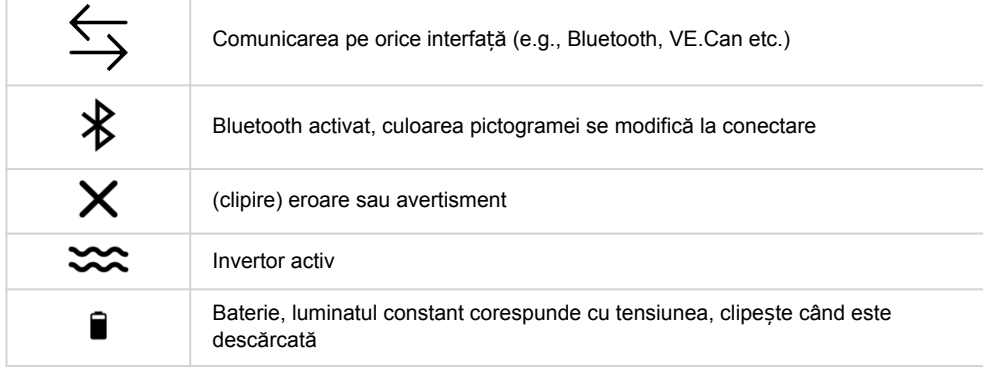

# **5.2. Protecții și reporniri automate**

# **5.2.1. Suprasarcină**

Unele sarcini, precum motoare sau pompe determină șocuri mari de curent la anclanșare la pornire. În astfel de cazuri, este posibil ca curentul de pornire să depășească limita de supracurent a invertorului. În acest caz, tensiunea de ieșire va scădea rapid pentru a limita curentul de ieșire al invertorului. Dacă limita de supracurent este depășită în mod continuu, invertorul se va opri timp de 30 de secunde și apoi va reporni automat. După trei reporniri urmate de o supraîncărcare în mai puțin de 30 de secunde de la repornire, invertorul se va opri și va rămâne oprit. Pentru a restabili funcționarea normală, deconectați sarcina, opriți invertorul și apoi porniți-l.

# <span id="page-23-0"></span>**5.2.2. Praguri de tensiune scăzută a bateriei (ajustabile în VictronConnect)**

Invertorul se va opri atunci când tensiunea CC de intrare scade sub nivelul minim de oprire al bateriei. După o perioadă de oprire de minimum 30 de secunde, invertorul va reporni dacă tensiunea a crescut peste nivelul de repornire pentru nivel scăzut al bateriei.

După trei opriri și reporniri, urmate de o oprire a bateriei din cauza nivelului scăzut în mai puțin de 30 de secunde de la repornire, invertorul se va opri și va opri reîncercarea pe baza nivelului de repornire pentru nivel scăzut al bateriei. Pentru a suprascrie aceasta și a reporni invertorul, opriți-l apoi porniți-l, și limitați sarcinile pentru a permite reîncărcarea bateriei cu energie solară.

Consultați tabelul cu date tehnice pentru nivelurile implicite de oprire din cauza nivelului scăzut al bateriei, repornire și detectare a încărcării. Acestea pot fi ajustate cu VictronConnect (de pe computer sau aplicație).

Suplimentar, alt MPPT extern sau încărcător de baterii poate fi utilizat pentru a reîncărca bateria, pentru atingerea Tensiunii de repornire nivelului de Detectare a tensiunii de încărcare. !!! Dacă se utilizează funcția de semnal permitere încărcare, aceasta trebuie să depășească tensiunea minimă, astfel încât dacă bateria este descărcată complet nu va permite încărcării să pornească. În acest caz, puteți dezactiva temporar funcția în VictronConnect pentru a putea permite reluarea permiterii încărcării, apoi activați-o din nou.

Consultați tabelul cu date tehnice pentru nivelurile implicite de oprire din cauza nivelului scăzut al bateriei și repornire. Acestea pot fi modificate cu VictronConnect (de pe computer sau aplicație). Alternativ, poate fi implementată Întreruperea dinamică, consultați <https://www.victronenergy.com/live/ve.direct:phoenix-inverters-dynamic-cutoff>

# **5.2.3. Tensiune mare a bateriei**

Reduceți tensiunea de CC la intrare și/sau verificați dacă există o baterie defectă sau un încărcător solar defect în sistem. După oprirea cauzată de o tensiune mare a bateriei, invertorul va aștepta mai întâi 30 de secunde și apoi va efectua din nou operațiunea imediat ce tensiunea bateriei a scăzut la un nivel acceptabil.

# **5.2.4. Temperatura înaltă**

O temperatură ambiantă ridicată sau o sarcină mare poate duce la închidere din cauza supraîncălzirii. Invertorul va reporni după 30 de secunde. Invertorul va continua să încerce să reia funcționarea și nu va rămâne oprit după mai multe reîncercări. Reduceți sarcina sau și/sau mutați invertorul într-o zonă cu ventilație mai bună.

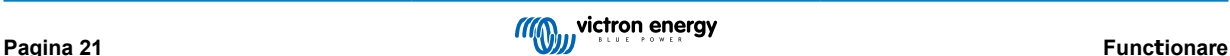

# <span id="page-24-0"></span>**6. Depanare și asistență**

În caz de comportament neașteptat sau defecte de produs suspectate, consultați acest capitol.

Începeți prin a verifica problemele comune descrise aici. Dacă problema persistă, contactați punctul de achiziție (agentul sau distribuitorul Victron) pentru asistență tehnică.

Dacă nu sunteți sigur(ă) pe cine să contactați sau dacă nu cunoașteți punctul de achiziție, consultați [pagina web Asisten](https://www.victronenergy.com/support)ță [Victron Energy](https://www.victronenergy.com/support).

# **6.1. Coduri de eroare**

#### **6.1.1. Eroare 2 - Tensiunea bateriei este prea mare**

Această eroare se va reseta automat după ce tensiunea bateriei a scăzut. Această eroare poate fi din cauza altor echipamente conectate la baterie, care se încărcă, sau a unei defecțiuni la regulatorul de încărcare. Această eroare poate apărea dacă tensiunea bateriei (12 V, 24 V, 48 V) este configurată la o tensiune mai mică decât cea a bateriei conectate.

### **6.1.2. Eroare 3, Eroare 4 - Defect senzor de temperatură la distanță**

Verificați dacă conectorul T-Sense este corect conectat la un senzor de temperatură la distanță. Cele mai probabile cauze: conectorul T-sense la distanță este conectat la terminalul BAT+ sau BAT-. Această eroare se va reseta automat după conectarea corectă.

# **6.1.3. Eroare 5 - Defect senzor de temperatură la distanță (conexiune pierdută)**

Verificați dacă conectorul T-Sense este corect conectat la un senzor de temperatură la distanță. Această eroare nu se va reseta automat.

### **6.1.4. Eroare 6, Eroare 7 - Defect senzor tensiune baterie la distanță**

Verificați dacă conectorul T-Sense este corect conectat la bornele bateriei. Cele mai probabile cauze: conectorul T-sense la distanță este conectat cu polaritatea inversată la terminalele BAT+ sau BAT-.

# **6.1.5. Eroare 8 - Defect senzor de tensiune baterie la distanță (conexiune pierdută)**

Verificați dacă conectorul T-Sense este corect conectat la bornele bateriei.

### **6.1.6. Eroare 11 - Tensiune de riplu ridicată a bateriei**

Tensiunile înalte ale CC de riplu cauzate de conexiuni slabe ale cablurilor de CC și/sau fire de CC prea subțiri. După oprirea invertorului din cauza valorii ridicate a tensiunii CC de riplu, acesta așteaptă 30 de secunde și apoi repornește.

După 3 reporniri urmate de o oprire cauzată de tensiuni înalte ale CC de riplu la 30 de secunde de la repornire, invertorul se va opri și va rămâne oprit. Pentru a reporni invertorul, opriți-l și apoi porniți-l.

Tensiunile CC de riplu ridicate reduc speranța de viață a invertorului

# **6.1.7. Eroare 14 - Temperatură scăzută a bateriei**

Încărcătorul este oprit pentru a evita încărcarea bateriilor LiFePO4 la temperatură joasă, deoarece acest lucru distruge celulele.

# **6.1.8. Eroare 20 - Timpul maxim al încărcării "Bulk" (brute) a fost depășit**

#### **Încărcătoare solare**

Protecția timpului maxim al încărcării brute este o funcție care a fost adăugată în încărcătoare la lansare (2015 sau anterior), iar ulterior, funcția a fost eliminată.

Dacă vedeți această eroare, actualizați la ultima versiune de firmware.

Dacă încă mai vedeți această eroare, efectuați o resetare la valorile implicite din fabrică și reconfigurați încărcătorul solar.

#### **Încărcătoare CA**

Această protecție este activată implicit pe Skylla-i și pe Skylla IP44.

Această eroare este generată când tensiunea de absorbție a bateriei nu a fost atinsă după 10 ore de încărcare.

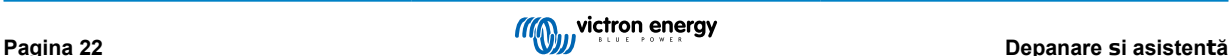

<span id="page-25-0"></span>Funcția acestei protecții de siguranță este de a detecta o celulă scurtcircuitată și de a opri încărcarea.

### **6.1.9. Eroarea 22, 23 - Eroare senzor intern temperatură**

Măsurătorile temperaturii interne sunt în afara intervalului. Decuplați toate cablurile, apoi recuplați-le, pentru a determina repornirea unității. Această eroare nu se va reseta automat. Dacă eroarea persistă, contactați distribuitorul dvs., poate exista un defect hardware.

### **6.1.10. Eroare 26 - Terminal supraîncălzit**

Conectorii terminali sunt supraîncălziți, verificați cablajele, inclusiv tipul cablajelor și tipul firelor și/sau fixați șuruburile dacă este posibil.

Această eroare se va reseta automat.

### **6.1.11. Eroare 27 - Scurtcircuit încărcător**

Această eroare se va reseta automat. Dacă eroarea nu se resetează automat, deconectați regulatorul de încărcare de la toate sursele de alimentare, așteptați 3 minute și porniți-l din nou. Dacă eroarea persistă, este posibil ca regulatorul să fie defect.

### **6.1.12. Eroare 28 - Problemă treaptă de putere**

Această eroare nu se va reseta automat.

Deconectați toate cablurile și apoi reconectați-le. Dacă eroarea persistă, este posibil ca regulatorul să fie defect.

Această eroare a fost introdusă în v1.36. La realizarea unei actualizări, poate părea că actualizarea de firmware a fost cauza problemei, dar nu este cazul. Încărcătorul solar nu funcționa 100 % nici înaintea actualizării. Actualizarea la v1.36 sau la o variantă ulterioară a făcut această problemă doar mai vizibilă. Aparatul trebuie înlocuit.

# **6.1.13. Eroare 29 - Protecție la supraîncărcare**

Această eroare se va reseta automat. Această protecție analizează tensiunea efectivă a bateriei și o compară cu setările. În cazul în care tensiunea efectivă este mai mare decât se aștepta, se oprește pentru a izola bateria de restul unității. Mai întâi, verificați setările bateriei (tensiunile de "Absorption"/"Float") pentru a vedea dacă există probleme. O altă cauză posibilă este o configurare supradimensionată a sistemului PV, iar dacă există mai multe panouri în serie, tensiunea bateriei nu poate fi redusă mai mult. Aveți în vedere modificarea cablării panoului PV pentru a reduce tensiunea PV.

# **6.1.14. Eroare 43 - Oprire invertor (curent de fugă)**

Diferența de tensiune între nul și împământare este prea mare.

Invertor sau Multi (nu sunt conectate la rețea):

• Releul intern de împământare este activat dar tensiunea prin releu este prea mare. E posibil ca releul să fie deteriorat.

Multi (conectat la rețea):

- Firul de împământare din instalație nu este prezent sau nu este conectat corect.
- Faza și nulul sunt inversate în instalație.

Această eroare nu se va reseta automat. Verificați instalația și reporniți aparatul folosind comutatorul de pornire.

#### **6.1.15. Eroare 50, Eroare 52 - Supraîncărcare invertor, curent de vârf invertor**

Unii consumatori cum ar fi motoarele sau pompele necesită curenți mari la anclanșare în cazul pornirilor. În astfel de circumstanțe curentul de pornire poate depăși nivelul invertorului de declanșare a supracurentului. În acest caz tensiunea de ieșire va scădea rapid pentru a limita curentul de ieșire al invertorului. Dacă nivelul supracurentului este depășit constant, invertorul se va opri: așteptați timp de 30 de secunde și apoi reporniți.

Invertorul poate furniza mai multă putere decât nivelul de putere nominală pentru o perioadă scurtă de timp. Dacă timpul a fost depășit, invertorul se oprește.

După 3 reporniri urmate de o altă suprasarcină la 30 de secunde de la repornire invertorul se va opri și va rămâne oprit. Pentru a reporni invertorul, opriți-l, apoi porniți-l.

Dacă eroarea persistă, reduceți sarcina la borna de ieșire CA oprind sau deconectând aparatele.

# **6.1.16. Eroare 51 - Temperatura bateriei este prea mare**

O temperatură ambiantă ridicată sau o sarcină mare poate duce la închidere din cauza supraîncălzirii. Reduceți sarcina și/sau mutați invertorul într-o zonă ventilată mai bine și verificați dacă există obstrucții lângă ieșirile ventilatorului.

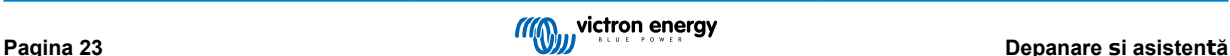

<span id="page-26-0"></span>Invertorul va reporni după 30 de secunde. Invertorul nu va rămâne oprit după mai multe încercări.

# **6.1.17. Eroare 53, Eroare 54 - Tensiunea de ieșire a invertorului**

Dacă tensiunea bateriei scade și se aplică o sarcină mare la ieșirea CA, invertorul nu va putea menține tensiunea de ieșire corespunzătoare. Reîncărcați bateria sau reduceți sarcinile CA pentru a continua funcționarea.

### **6.1.18. Eroare 55, Eroare 56, Eroare 58 - Testarea automată a invertorului a eșuat**

Invertorul efectuează teste de diagnosticare înainte de activa ieșirea. În cazul în care unul din teste eșuează, este afișat un mesaj de eroare și invertorul nu pornește.

Încercați mai întâi să reporniți invertorul, opriți-l și apoi porniți-l. Dacă eroarea persistă, este posibil ca invertorul să fie defect.

# **6.1.19. Eroare 57 - Tensiune CA la ieșirea invertorului**

Există deja tensiune CA la terminalul de ieșire înainte de a comuta invertorul. Verificați ca ieșirea CA să nu fie conectată la priza de alimentare sau la alt invertor.

Această eroare nu se va reseta automat. Verificați instalația și reporniți aparatul folosind comutatorul de pornire.

#### **6.1.20. Notificare 65 - Avertizare de comunicare**

Comunicarea cu unul dintre regulatorii în paralel a fost pierdută. Pentru a șterge avertizarea, opriți și porniți regulatorul

# **6.1.21. Notificare 66 - Dispozitiv incompatibil**

Regulatorul este instalat în paralel cu alt regulator care are setări diferite și/sau un algoritm diferit de încărcare.

Asigurați-vă că toate setările sunt aceleași și actualizați firmware-ul cu cea mai recentă versiune pentru toate încărcătoarele

### **6.1.22. Eroare 67 - Conexiune pierdută cu BMS**

Încărcătorul este configurat pentru a fi controlat de BMS dar nu primește niciun mesaj de control de la BMS. Încărcătorul s-a oprit din încărcare ca măsură de siguranță.

Această eroare este afișată doar atunci când există energie solară și astfel încărcătorul solar este pregătit să înceapă încărcarea. Nu este afișată noaptea. În cazul în care există o problemă permanentă, eroarea va fi afișată dimineața și va dispărea noaptea și așa mai departe.

Verificați conexiunea dintre încărcător și BMS.

#### Cum se reconfigurează încărcătorul la modul autonom

Atunci când sunt conectate la BMS, încărcătoarele noastre solare se configurează automat pentru a fi controlate de acesta, fie direct fie prin intermediul unui dispozitiv GX. Această configurare este semi-permanentă: schimbarea succesivă a puterii încărcătorului nu îl va reseta.

Iată ce este necesar pentru ca încărcătorul să fie adus în modul autonom din nou, fără a mai fi controlat de BMS.

- Încărcătoare solare VE.Can, navigați la meniul de configurare și schimbați setarea "BMS" din "Y" în "N" (element de configurare 31).
- Încărcătoare solare VE.Direct, resetați încărcătorul la valorile implicite din fabrică cu VictronConnect și apoi reconfigurați-l.

# **6.1.23. Eroare 68 - Rețea configurată greșit**

Se aplică pentru SmartSolar/BlueSolar MPPTs VE.Can (versiunea FW v1.04 sau superioară) și SmartSolar VE.Direct MPPT (versiunea FW v1.47).

Pentru a șterge eroarea de pe SmartSolar VE.Direct MPPTs, actualizați versiunea FW la versiunea v1.48 sau superioară.

Pentru a șterge eroarea de pe SmartSolar/BlueSolar MPPTs VE.Can, actualizați software-ul. Dacă eroarea persistă, motivul este pentru că încărcătorul este conectat atât cu cablu VE.Direct cât și cu VE.Can. Acest lucru nu este acceptat. Eliminați unul dintre cele două cabluri. Eroarea va dispărea și încărcătorul va relua funcționarea normală, într-un minut.

#### **6.1.24. Eroare 114 - Temperatura CPU este prea mare**

Această eroare se va reseta automat după ce CPU-ul s-a răcit. Dacă eroarea persistă, verificați temperatura ambiantă și dacă există obstrucțiuni lângă ventilator sau orificiile de evacuare ale carcasei încărcătorului. Verificați manualul pentru instrucțiunile de montaj cu privire la răcire. Dacă eroarea persistă, este posibil ca regulatorul să fie defect.

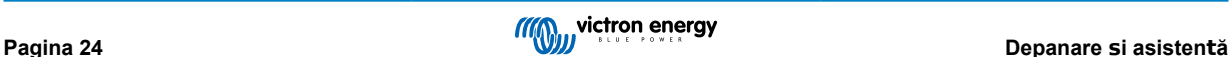

# <span id="page-27-0"></span>**6.1.25. Eroare 116 - Date de calibrare pierdute**

Dacă aparatul nu funcționează și apare o eroare 116, ca eroare activă pentru care aparatul este defect, contactați dealerul dvs. pentru a înlocui aparatul.

Dacă eroarea este prezentă doar în datele din istoric și aparatul funcționează în mod normal, această eroare poate fi ignorată. Explicație: atunci când aparatele sunt pornite pentru prima dată în fabrică, acestea nu au date despre calibrare și vor înregistra o eroare 116. Evident, aceasta ar fi trebuit să fie ștearsă dar aparatele au părăsit fabrica, la început, cu acest mesaj în istoricul lor.

Modelele SmartSolar (nu modelele BlueSolar): actualizarea la firmware v1.4x este ireversibilă, nu puteți reveni la o versiune de firmware mai veche după ce ați făcut actualizarea la v1.4x. Revenirea la un firmware mai vechi va genera eroarea 116 (date de calibrare pierdute) și va fi nevoie să reinstalați versiunea de firmware v1.4x.

# **6.1.26. Eroare 119 - Date de configurare pierdute**

Încărcătorul nu poate citi configurația sa și s-a oprit.

Această eroare nu se va reseta automat. Pentru a-l porni din nou:

- 1. Prima dată restabiliți configurările implicite din fabrică. (Partea dreaptă sus în VictronConnect, faceți clic pe cele trei puncte)
- 2. Deconectați regulatorul de încărcare de la toate sursele de alimentare
- 3. așteptați 3 minute și apoi porniți din nou.
- 4. Reconfigurați încărcătorul.

Vă rugăm să raportați acest lucru dealerului dvs. Victron și să-l rugați să contacteze compania Victron pentru că această eroare nu ar trebui să apară. Este de preferat să includeți versiunea firmware și alte specificații (VRM URL, capturi de ecran VictronConnect sau alte informații similare).

# **6.1.27. Eroare 121 - Eșec tester**

Dacă aparatul nu funcționează și apare o eroare 121, ca eroare activă pentru care aparatul este defect, contactați dealerul dvs. pentru a înlocui aparatul. Dacă eroarea este prezentă doar în datele din istoric și aparatul funcționează în mod normal, această eroare poate fi ignorată. Explicație: când unitățile sunt alimentate pentru prima dată în fabrică, ele nu au date de calibrare și astfel este înregistrată o eroare 121. În mod evident, aceasta ar fi trebuit eliminată, dar la început, unitățile părăseau fabrica cu acest mesaj rămas în datele istorice.

# **6.1.28. Er 200, X95 - Eroare internă a tensiunii de curent continuu**

Unitatea efectuează diagnostice interne la activarea convertorului intern DC-DC. Această eroare indică existența unei erori ale convertorului.

Această eroare nu se va reseta automat. Verificați instalația și reporniți aparatul folosind comutatorul de pornire. Dacă eroarea persistă, se poate ca unitatea să fie defectă.

# **6.1.29. Er 201 - Eroare internă de tensiune de curent continuu**

Eroarea internă de măsurare a tensiunii de curent continuu este mărită în cazul în care o măsurare internă (înaltă) a tensiunii nu corespunde anumitor criterii. Acest lucru înseamnă că un circuit de măsurare din interiorul unității este stricat.

Asigurați-vă că actualizați firmware-ul la minim v1.08. Pentru firmware-urile anterioare, limitele erau prea stricte. Acesta se poate declanșa fals în timpul pornirii MPPT dimineața și închiderii MPPT seara.

Se poate ca unitatea să fi funcționat corespunzător înainte de actualizarea firmware-ului; dar dacă este într-adevăr stricat, acesta nu se poate utiliza sigur și dacă nu ar fi încetat deja să funcționeze, atunci ar fi încetat să funcționeze în curând. Acesta este motivul pentru care am adăugat această verificare internă.

Această eroare nu se va reseta automat. Verificați instalația și reporniți aparatul folosind comutatorul de pornire. În cazul în care eroarea persistă, este posibil ca unitatea să fie defectă și să trebuiască să fie trimisă pentru reparație/înlocuire.

# **6.1.30. Er 203, Er 205, Er 212, Er 215 - Eroare de tensiune internă de alimentare**

Unitatea efectuează diagnostice interne la activarea surselor interne de tensiune. Această eroare indică faptul că ceva nu este în regulă cu o tensiune internă de alimentare.

Această eroare nu se va reseta automat. Verificați instalația și reporniți aparatul folosind comutatorul de pornire. Dacă eroarea persistă, se poate ca unitatea să fie defectă.

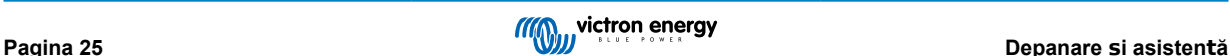

# <span id="page-28-0"></span>**7. Garanția**

Acest produs are o garanție maximă de 5 ani. Această garanție acoperă defectele de material și de manoperă în acest produs și este valabilă pentru o perioadă de cinci ani de la data cumpărării acestui produs. Pentru a solicita garanția, clientul trebuie să returneze produsul împreună cu chitanța la punctul de cumpărare. Prezenta garanție limitată nu acoperă daunele, deteriorările sau defecțiunile rezultate din alterarea, modificarea, utilizarea necorespunzătoare sau nerezonabilă, neglijența, expunerea la exces de umiditate, foc, ambalaj necorespunzător, surse de lumină puternice (fulgere), supratensiuni sau alte acte ale naturii. Prezenta garanție limitată nu acoperă daunele, deteriorările sau defecțiunile care sunt rezultatul reparațiilor efectuate de către o persoană neautorizată de către Victron Energy să efectueze astfel de reparații. Nerespectarea instrucțiunilor din acest manual va anula garanția. Victron Energy nu răspunde pentru daunele rezultate ca urmare a utilizării acestui produs. Răspunderea maximă a Victron Energy în conformitate cu prezenta garanție limitată nu va depăși niciodată prețul efectiv de achiziție al produsului.

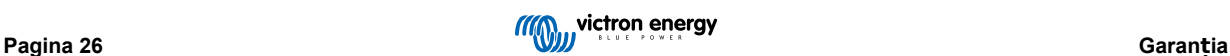

# <span id="page-29-0"></span>**8. Specificații tehnice**

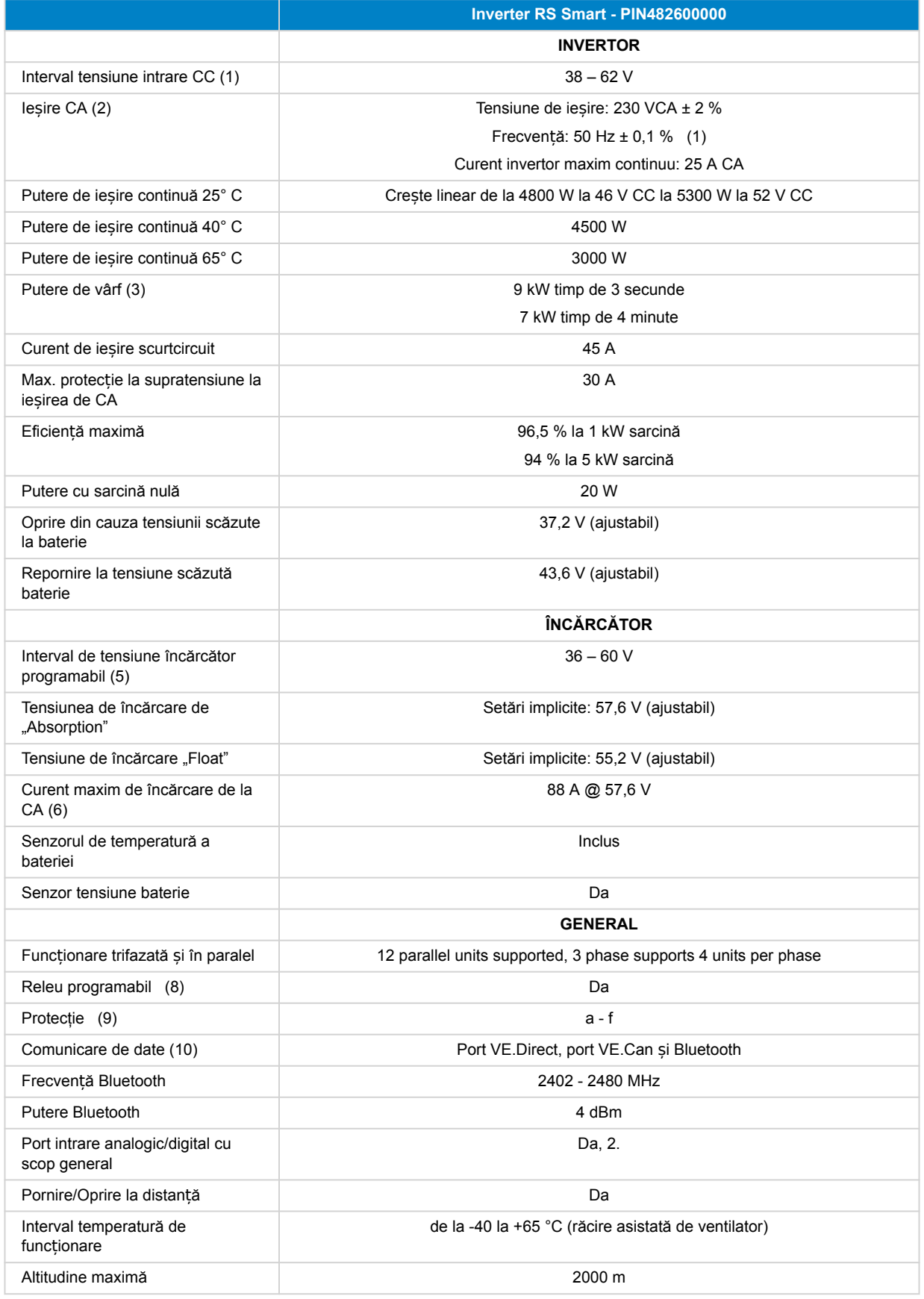

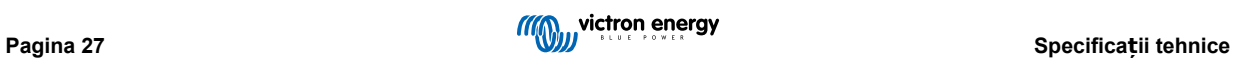

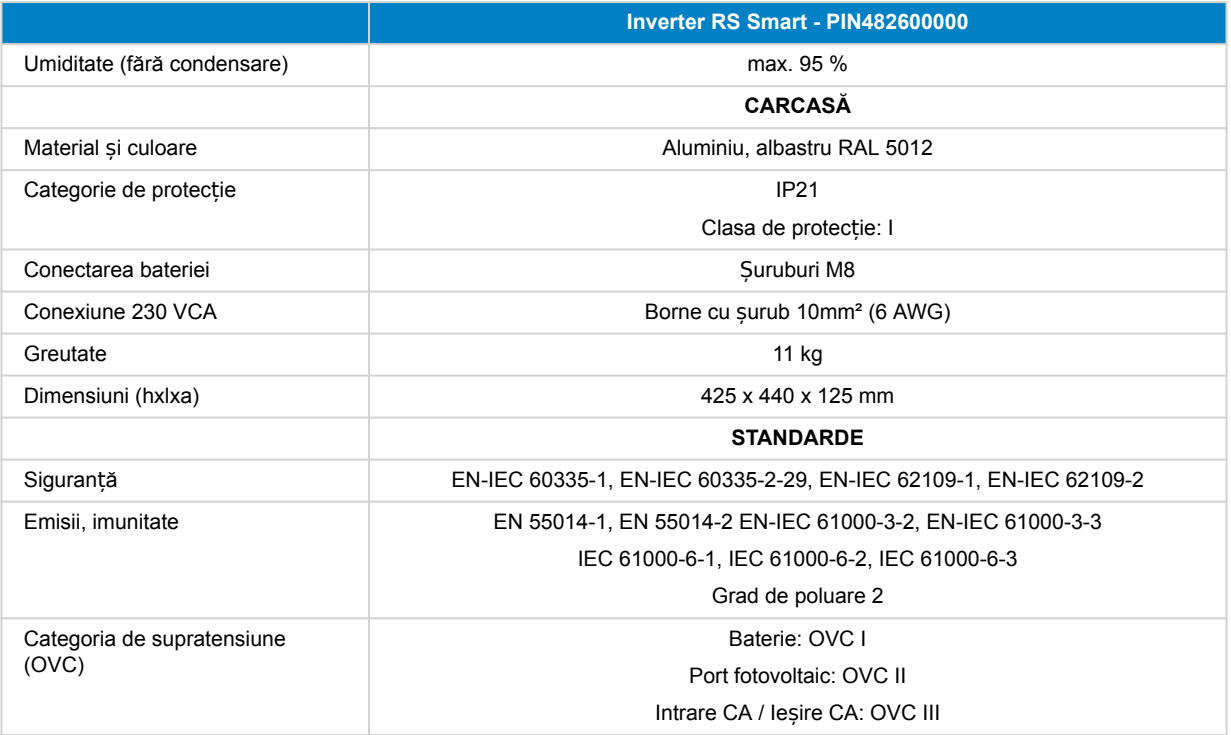

1) Tensiunea minimă de pornire este de 41 V CC. Deconectare la supratensiune: 65,5 V.

2) Poate fi reglată la 240 VCA și 60 Hz

3) Capacitatea și durata puterii de vârf depind de temperatura de pornire a disipatorului. Duratele menționate se referă la unitatea rece.

5) Valorile de referință ale încărcătorului (în regim "float" și "absorbtion") pot fi setate la max. 60 V. Tensiunea de ieșire la terminalele încărcătorului poate fi mai ridicată din cauza compensării pentru căderea de temperatură și tensiune la cablurile bateriei. Curentul maxim de ieșire este redus la o bază liniară de la curent complet la 60 V la 5 A la 62 V. Tensiunea de egalizare poate fi setată la max. 62 V, procentul curentului de egalizare poate fi setat la max. 6 %.

6) Curentul maxim de încărcare din surse CA depinde de tensiunea de intrare și de curentul bateriei. La o intrare de 230 V și o tensiune a bateriei de 57,6 V și temperatură ambientală de 25 C, curentul maxim de încărcare este de 88 A. Pentru mai multe detalii, consultați manualul, secțiunea limitări.

8) Releu programabil care poate fi setat pentru a declanșa o alarmă generală, o subtensiune de CC sau o funcție de pornire a semnalului unui grup electrogen. CC nominal: 4 A până la 35 VCC, 1 A până la 70 VCC

9) Tastă de protecție: a) scurtcircuit ieșire b) supraîncărcare c) tensiune prea ridicată a bateriei d) tensiune prea scăzută a bateriei e) temperatură prea ridicată f) 230 VCA la ieșirea invertorului g) scurgere împământare solar.

10) Nu este compatibil în prezent cu VE.Smart Networks. Conexiunea la un dispozitiv GX (precum Cerbo GX) trebuie făcută prin interfața VE.Can. Interfața VE.Direct este pentru conectarea la GlobalLink 520.

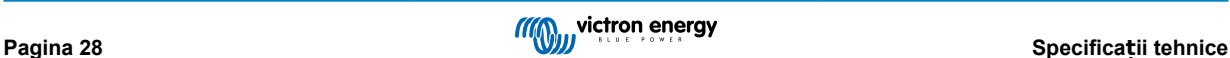

# <span id="page-31-0"></span>**9. Anexă**

# **9.1. Anexa A: Prezentarea generală a conexiunilor**

# **Fig. 2. Invertor RS Smart față**

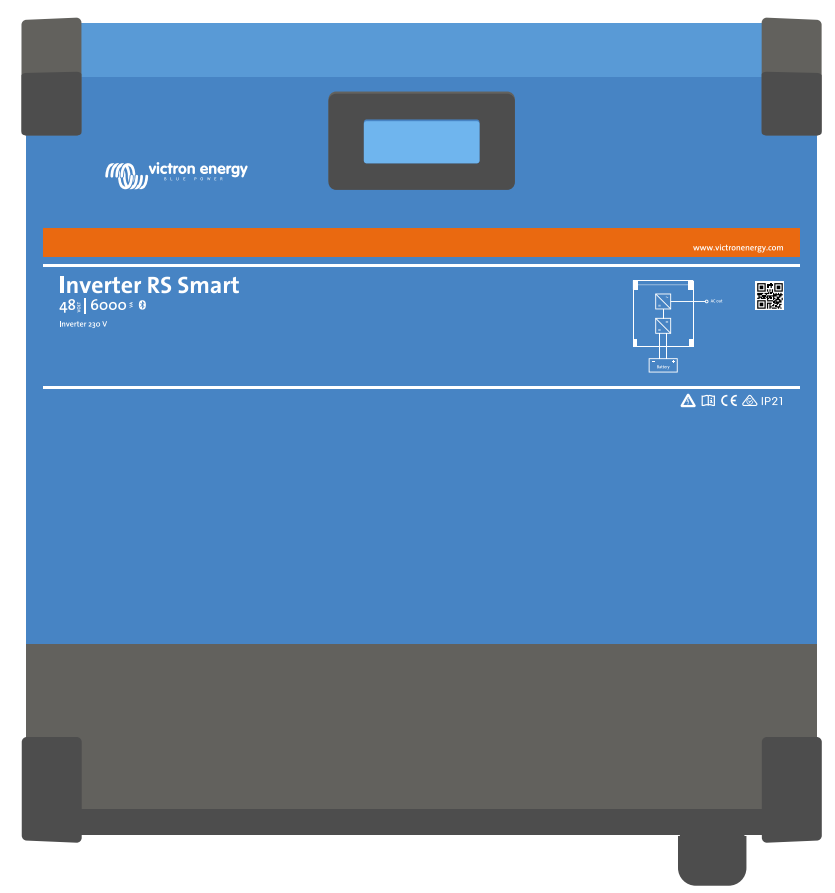

**Fig. 3. Invertor RS Smart parte inferioară**

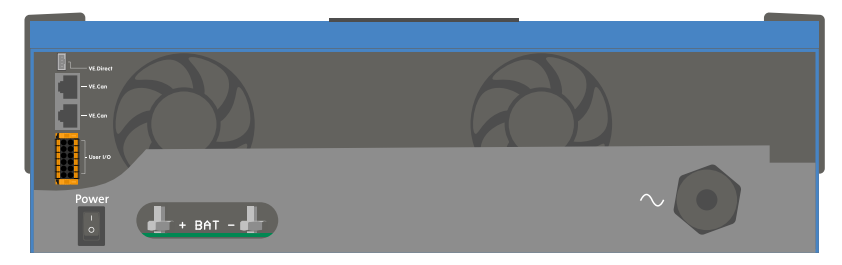

# <span id="page-32-0"></span>**Fig. 4. Utilizator I/O**

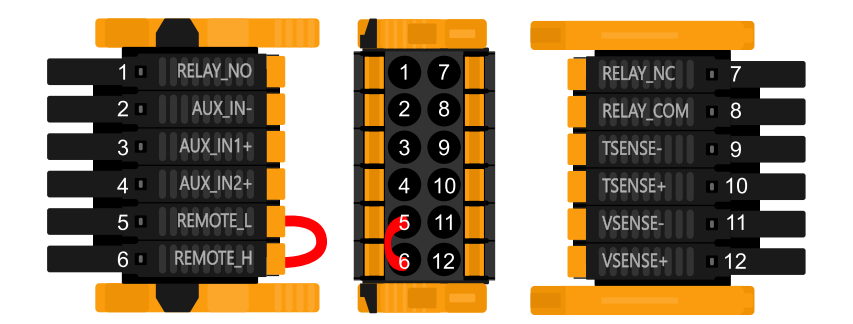

Conectorul utilizator I/O este amplasat în partea din stânga jos al zonei de conexiuni, diagrama arată 3 perspective. Partea stângă - Partea superioară - Partea dreaptă

# **Tabel 3. Funcții utilizator I/O - Consultați secțiunea Instalare pentru mai multe informații.**

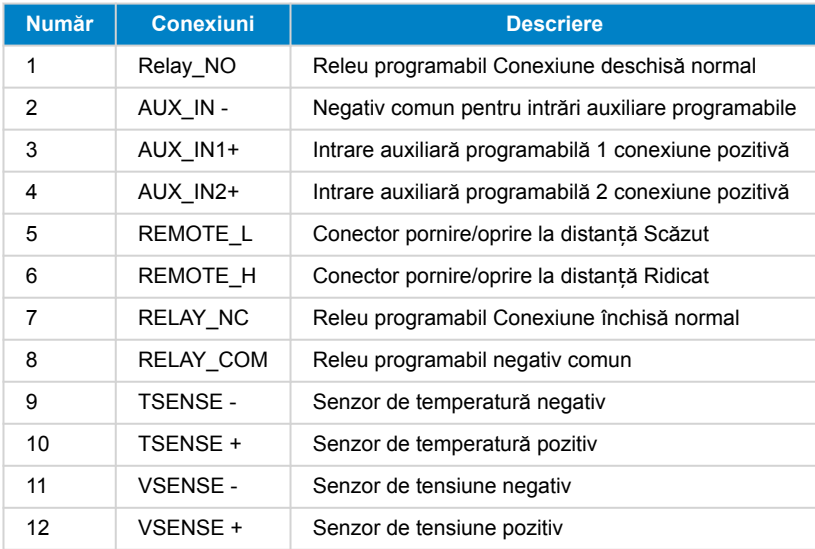

# **9.2. Anexa B: Schemă sinoptică**

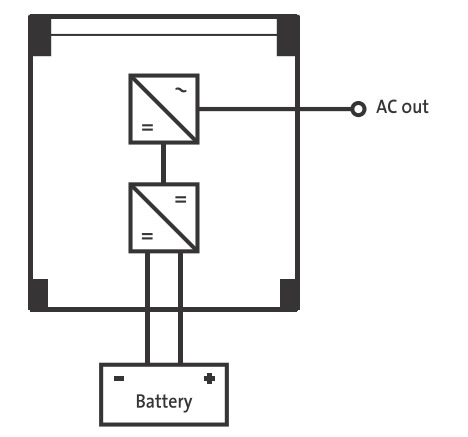

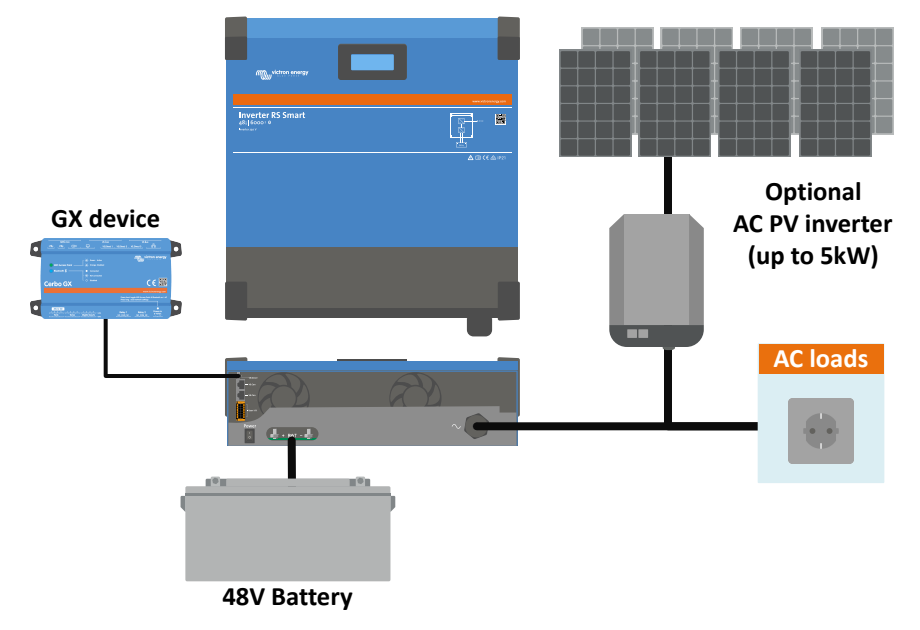

# <span id="page-33-0"></span>**9.3. Anexa C: Exemplu de diagramă de cablare**

# **9.3.1. Diagramă cablare paralelă și trifazată**

# **Diagramă trifazată**

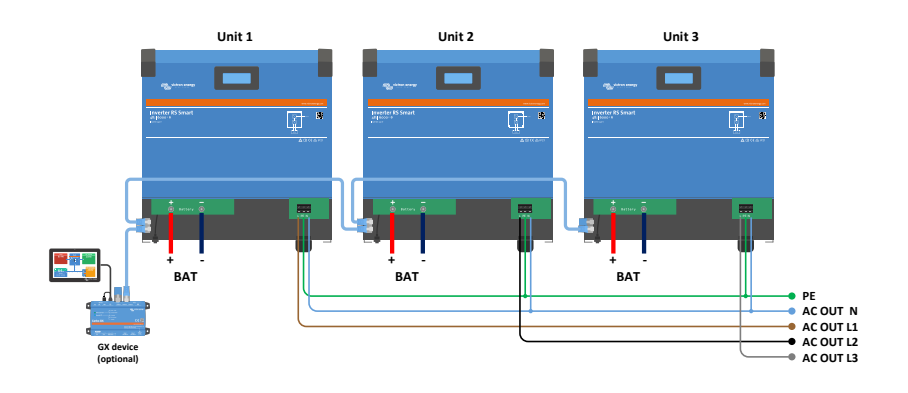

**Diagramă paralelă**

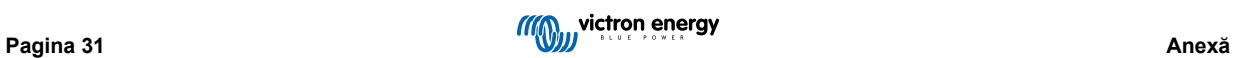

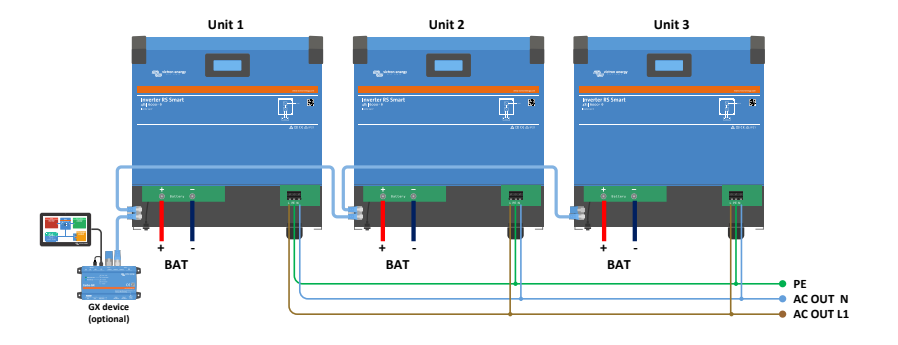

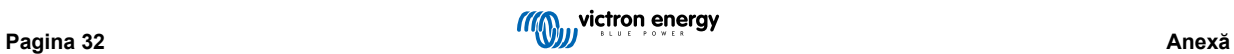

# <span id="page-35-0"></span>**9.4. Anexa D: Dimensiuni**

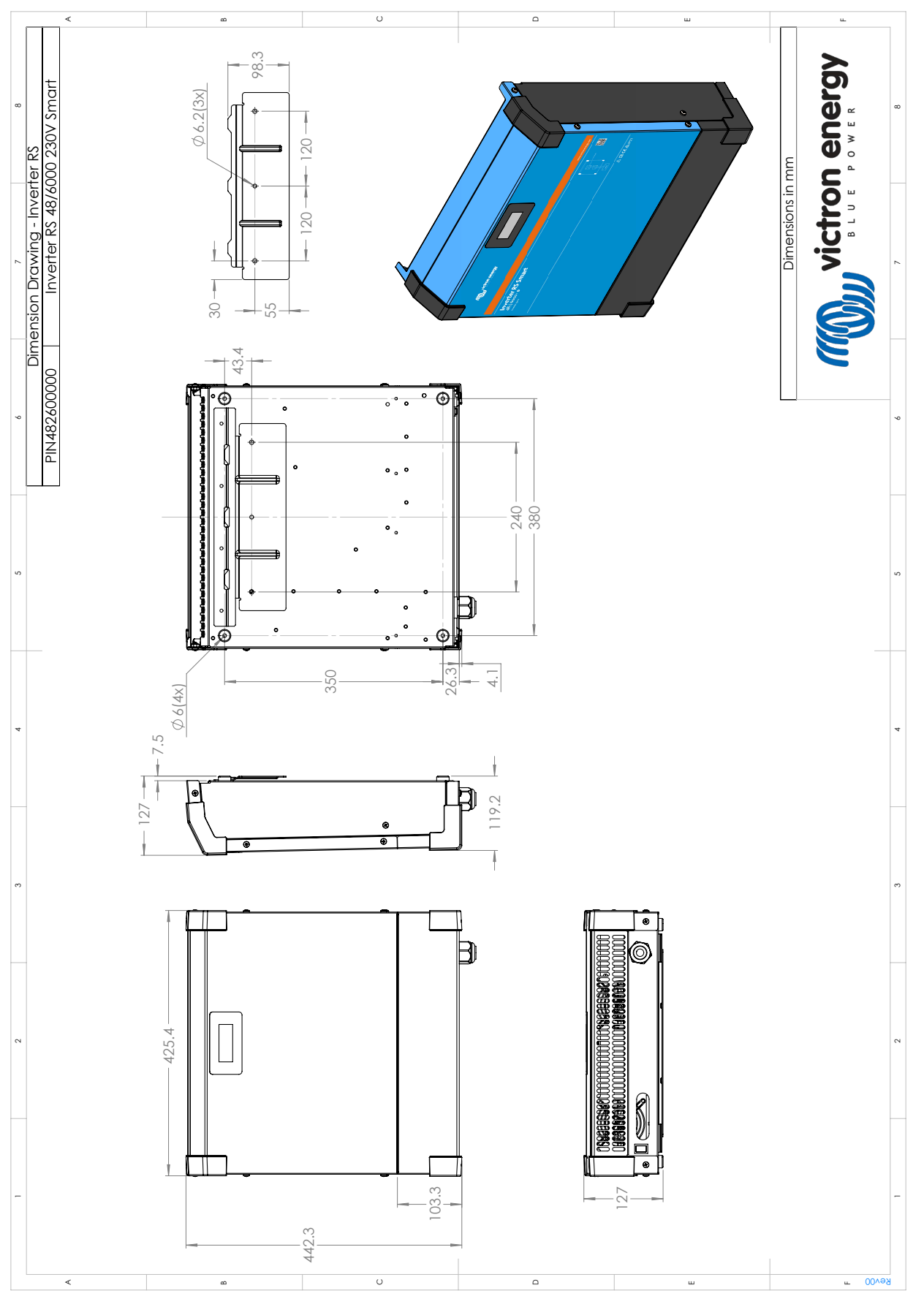

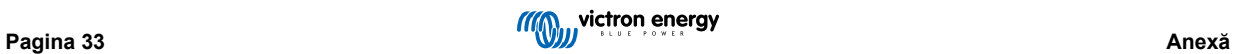